Warning: This API is deprecated. Please use the actively maintained [Google Charts](https://developers.google.com/chart) (/chart) API instead. See our [deprecation policy](https://developers.google.com/chart/terms) (/chart/terms) for details.

# **Scatter Charts**

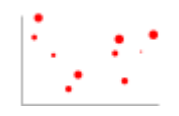

This document describes how to create scatter charts using the Chart API.

## Table of Contents

## **Introduction**

A scatter chart (or scatter plot) is a set of individual dots on a two-dimensional chart. You can optionally specify the size of the individual dots. A scatter plot can accept only one data series. Scatter charts are good for detecting groupings or patterns in many data points that have two variables (if you have only one variable, consider a line chart).

You must supply at least two data series: the first data series specifies x-coordinates, and the second data series specifies y-coordinates.

You can optionally supply a third series to specify individual point sizes. Without this series, all points will default to 10 pixels across.

This chart has three data series: the first is the x-values, the second is the corresponding y-values, and the third is the corresponding point size.

The chco value specifies the color of points. When you use a pipe delimiter and have fewer colors than points, every n<sup>th</sup> point is given the corresponding n<sup>th</sup> color. Here, the first, third, fifth, etc points are red (**FF0000**) and the **chd=t :** second, fourth, sixth, etc points are blue (0000FF).

The legend is assigned using the chdl parameter; legend entries are assigned to each color in turn.

Note that if you use chm to alter the shape or color of data points, points are scaled relative to the size provided in chm.

## <span id="page-0-0"></span>Chart Types (cht)

Specify a scatter chart with this syntax:

#### **Syntax**

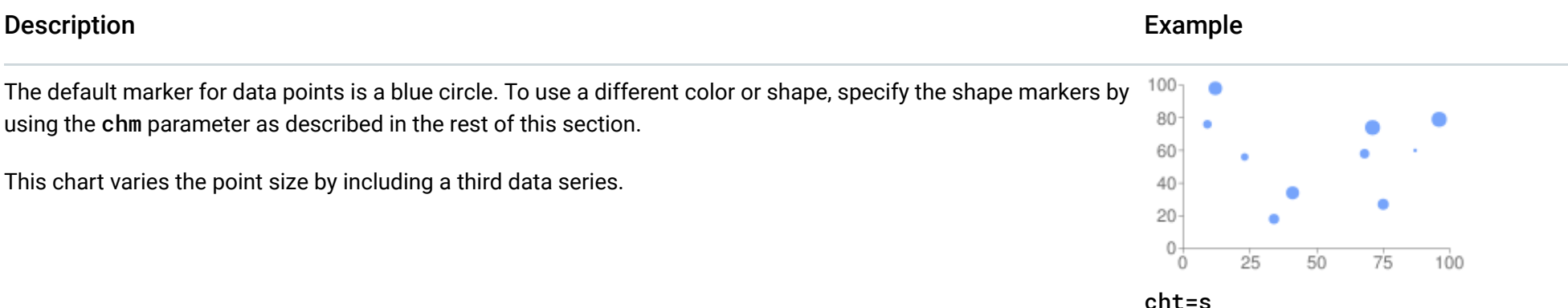

chd=t:

 $\circ \bullet$ 

 12,87,75,41,23,96,68,71,34,9| 98,60,27,34,56,79,58,74,18,76| 84,23,69,81,47,94,60,93,64,54

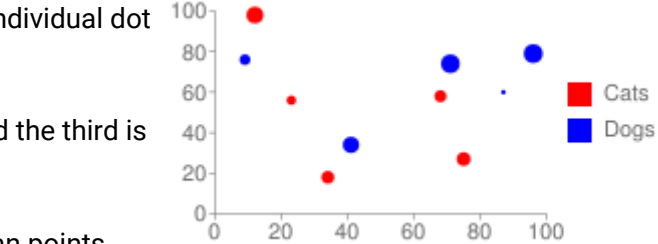

If you want to simulate multiple series through the use of colors, use the chco parameter to specify individual dot colors, and color your points appropriately to simulate two or more distinct series.

> 12,87,75,41,23,96,68,71,34,9| 98,60,27,34,56,79,58,74,18,76| 84,23,69,81,47,94,60,93,64,54

cht=s chd=<x\_values>|<y\_values>[|<optional\_point\_sizes>]

chco=

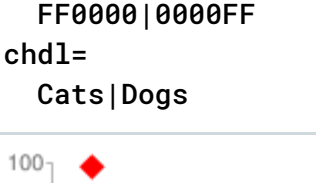

To vary the shape of the points, use [shape markers \(#gcharts\\_shape\\_markers\).](#page-23-0) Shape markers behave slightly differently in scatter charts than in other charts, depending on their order in the chm parameter:

- First position after chm This is the default shape for all points. The only values respected in the first chm entry are size, color, and shape; all other values are ignored. For example, if you specify chm=d,FF0000,0,3,15 it will be applied to all points, although you specified only point 15.
- Second and later positions after chm Markers specified in the second and later postion behave the same as markers for all other chart types.

More tips on using shape markers:

- If the first chm marker is not a data value (chm=N) or shape marker, the chart will use the built-in default shape described above.
- The default marker type is applied to all markers first; next, all markers that apply to a point are applied in the order specified or the z-order specified (if any). Therefore, either list your markers in increasing size, so that later ones mask earlier ones, or else add an initial default marker with a size 0 to clear all visible default marker properties. If a lower marker is larger or has more corners than higher markers, you might see it peeking out behind your other markers.
- When you use shape markers, the marker color overrides the chco parameter for the points; but the legend colors still use the chco parameter.
- If you specify both a shape marker and a third data set, the specified marker size is scaled by the data value range. So, for example:

Here, the data scale is  $0-100$  (simple text format scale) and the marker size is specified as 30 (the last value in the chm parameter), so a data value of 100 means a 30-pixel marker, a size value of 50 means a 15-pixel marker, and so on.

> 90 60 50 40 20 20 chd=t: 20,80,60,90,40,90,10,20|

• Add the points that will describe your trace line to the end of your data (the last three points shown below): chd=t:

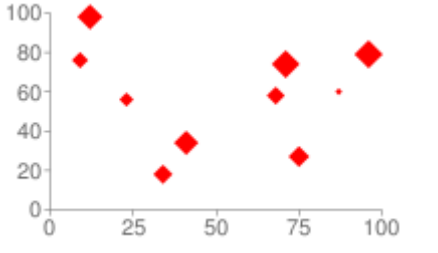

chm=d,FF0000,0,-1,15 Set the default shape to diamond (d)

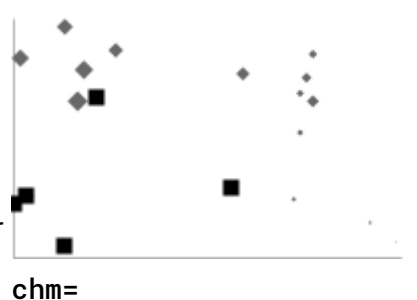

d,676767,0,3,10|

s,000000,0,15:,8

Default is diamond (d), marker index 15 and later are squares (s) overlaid on the diamonds.

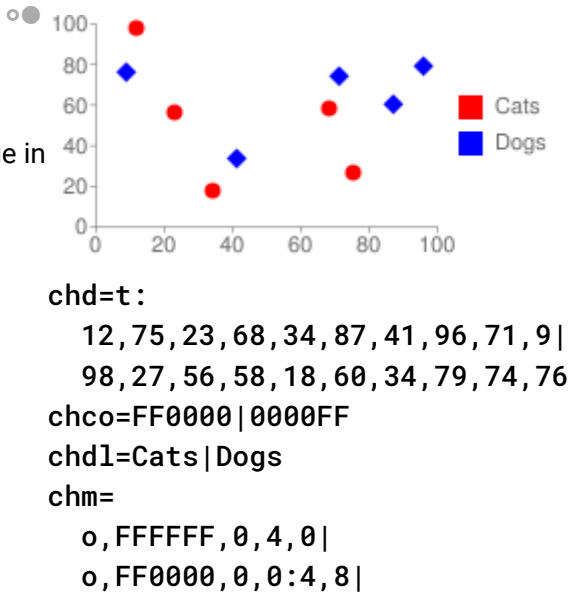

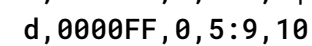

You can also add a line marker (chm=D) to connect some or all of the points in a scatter chart:

- The first chm=N $+x*$  marker displays the x-axis value of each data point.
- The second and third chm=o and chm=s markers create the circles and squares
- The fourth chm=D marker draws the line connecting the green squares. It specifies the color, series (0), points  $(3-8)$ , line width  $(1)$ , and z-order of the line.

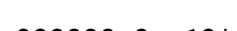

90,40,20,60,50,90,50,20

chm=

 N\*x\*,000000,0,,10| o,FF0000,0,0:2,10,-1| s,00FF00,0,3:8,10,-1| D,00000066,0,3:8,1,0

Here is how to create a trace line through your points without relying on visible points:

Specify your scatter points in your data: chd=t:

 12,16,16,24,26,28,41,51,66,68| 16,14,22,34,22,31,31,48,71,64

 12,16,16,24,26,28,41,51,66,68,13,45,81| 16,14,22,34,22,31,31,48,71,64,15,38,84

#### Trace line with hidden points:

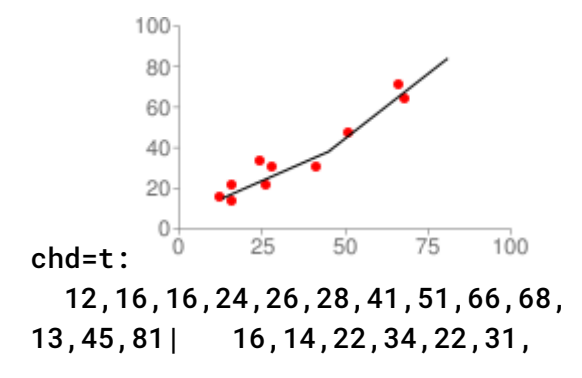

chd=t:10,10,10|10,20,30|10,50,100 chm=d,676767,0,4,30

- Add a masking marker to hide all your scatter points: chm=o, 0000FF, 0, -1, 0 (point size zero makes all points invisible).
- Add a marker to show all the scatter points except the trace line points (the last three data points): o,FF0000,0,0:9:,5
- Finally, add a line marker, and attach it to the last three points in your data: D,000000,1,10:,1,-1 This is a black line 1 pixel wide, attached to data points 10 and beyond. We gave it -1 z-index to put it behind the scatter points.

Scatter charts can't be used as compound charts, so you can't add an extra series to describe your line.

Color of the points, in RRGGBB hexadecimal format [\(https://developers.google.com/chart/image/docs/chart\\_params?hl=es#gcharts\\_rgb\)](https://developers.google.com/chart/image/docs/chart_params?hl=es#gcharts_rgb). There are a few different formats:

You cannot specify a dashed line using this method, but you can specify line color and thickness.

31,48,71,64,15,38,84 chm= o,0000FF,0,-1,0| o,FF0000,0,0:9:,5|

D,000000,1,10:,1,-1

Chart Title chtt, chts [All charts]

#### Back to top (#top)

## Series Colors chco

- Specify a single color to apply to all points.
- To apply individual colors to individual points, specify one color per dot, with a pipe delimiter.
- If you specify individual dot colors but have fewer colors than dots, every n<sup>th</sup> point is given the corresponding n<sup>th</sup> color. This is the way to create a multiple series scatterchart.
- To apply a color gradient, you must include a third data series (which determines point sizes). Include two or more colors separated by commas to apply a color gradient to points depending on the size of the dot.

Specify the color of the dots using the chco parameter. You can specify a single color for all points, a gradient, or colors for individual points.

#### **Syntax**

#### **<***color***>**

## Standard Features

The rest of the features on this page are standard chart features.

You can specify the title text, color, and font size for your chart.

#### **Syntax**

**<***chart\_title***>**

 $\circ\bullet$ 

```
chco=<single_color>
  or
chco=<point_1_color>|...|<point_n_color>
  or
chco=<gradient_start>,...,<gradient_end> (only with third data series)
```
chtt=<chart\_title> chts=<color>,<font\_size>,<opt\_alignment>

**chtt** - Specifies the chart title.

Title to show for the chart. You cannot specify where this appears, but you can optionally specify the font size and color. Use a + sign to indicate spaces, and a pipe character  $( )$  to indicate line breaks.

**chts** [*Optional*] - Colors and font size for the chtt parameter.

#### *<color***>**

The title color, in RRGGBB hexadecimal format [\(https://developers.google.com/chart/image/docs/chart\\_params?hl=es#gcharts\\_rgb\)](https://developers.google.com/chart/image/docs/chart_params?hl=es#gcharts_rgb). *Default color is black.*

#### *<font\_size***>**

Font size of the title, in points.

#### **<***opt\_alignment***>**

[*Optional*] Alignment of the title. Choose one of the following case-sensitive string values: "l" (left), "c" (centered) "r" (right). *Default is "c".*

#### **Examples**

**A note on string values:** Only URL-safe characters are permitted in label strings. To be safe, you should URL-encode any strings containing characters not in the character set  $0$ -9a-zA-Z. You can find a URL encoder in the Google Visualization Documentation

 $\circ\bullet$ 

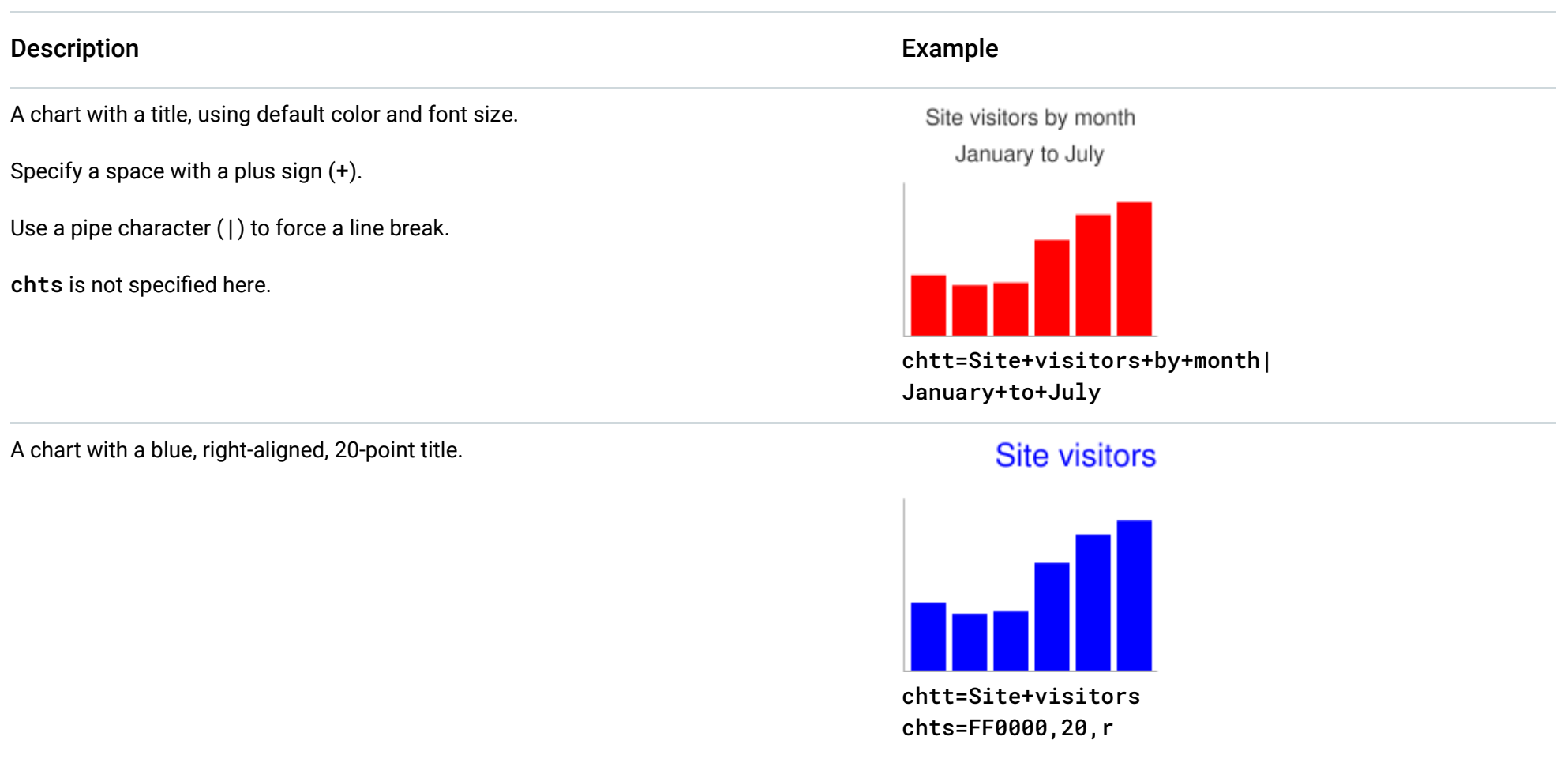

Back to top (#top)

The legend is a side section of the chart that gives a small text description of each series. You can specify the text associated with each series in this legend, and specify where on the chart it should appear.

See also chma [\(#gcharts\\_chart\\_margins\)](#page-5-0), to learn how to set the margins around your legend.

[\(https://developers.google.com/chart/interactive/docs/querylanguage?hl=es#plainText\).](https://developers.google.com/chart/interactive/docs/querylanguage?hl=es#plainText)

#### **Syntax**

chdl=<data\_series\_1\_label>|...|<data\_series\_n\_label> chdlp=<opt\_position>|<opt\_label\_order>

**chdl** - The text for each series, to display in the legend.

#### **<***data\_series\_label***>**

**chdlp** - [*Optional*] The position of the legend, and order of the legend entries. You can specify <*position*> and/or <*label\_order*>. If you specify both, separate them with a bar character. You can add an 's' to any value if you want empty legend entries in chdl to be skipped in the legend. Examples: chdlp=bv, chdlp=r, chdlp=bv|r, chdlp=bvs|r

The text for the legend entries. Each label applies to the corresponding series in the chd array. Use a + mark for a space. If you do not specify this parameter, the chart will not get a legend. There is no way to specify a line break in a label. The legend will typically expand to hold your legend text, and the chart area will shrink to accommodate the legend.

- b Legend at the bottom of the chart, legend entries in a horizontal row.
- bv Legend at the bottom of the chart, legend entries in a vertical column.
- t Legend at the top of the chart, legend entries in a horizontal row.
- tv Legend at the top of the chart, legend entries in a vertical column.
- r [*Default*] Legend to the right of the chart, legend entries in a vertical column.
- 1 Legend to the left of the chart, legend entries in a vertical column.

#### **<***opt\_position***>**

[Optional] Specifies the position of the legend on the chart. To specify additional padding between the legend and the chart area or the image border, use the chma [\(#gcharts\\_chart\\_margins\)](#page-5-0) parameter. Choose one of the following values:

- l [*Default for vertical legends*] Display labels in the order given to chdl.
- r Display labels in the reverse order as given to chdl. This is useful in stacked bar charts to show the legend in the same order as the bars appear.
- a [Default for horizontal legends] Automatic ordering: roughly means sorting by length, shortest first, as measured in 10 pixel blocks. When two elements are the same length (divided into 10 pixel blocks), the one listed first will appear first.
- 0, 1, 2... Custom label order. This is a list of zero-based label indexes from chdl, separated by commas.

chd<sub>ls</sub> - [*Optional*] Specifies the color and font size of the legend text.

#### **<***opt\_label\_order***>**

[*Optional*] The order in which the labels are shown in the legend. Choose one of the following value:

#### **<***color***>**

The legend text color, in RRGGBB hexadecimal format [\(https://developers.google.com/chart/image/docs/chart\\_params?hl=es#gcharts\\_rgb\)](https://developers.google.com/chart/image/docs/chart_params?hl=es#gcharts_rgb).

#### **<***size***>**

The point size of the legend text.

#### **Examples**

#### Description Example

Two examples of legends. Specify legend text in the same order as your data series.

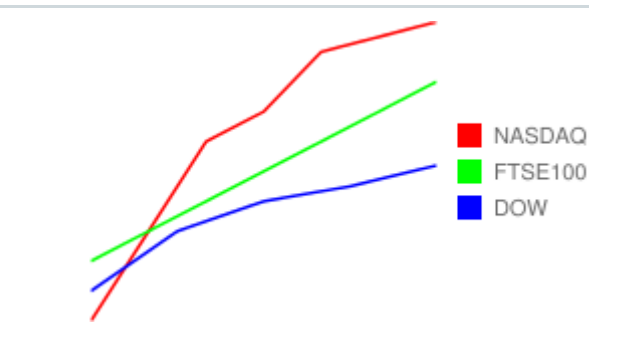

chdl=NASDAQ|FTSE100|DOW chco=FF0000,00FF00,0000FF

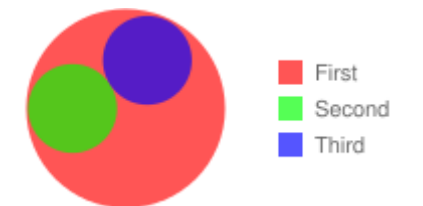

chdl=First|Second|Third chco=ff0000,00ff00,0000ff

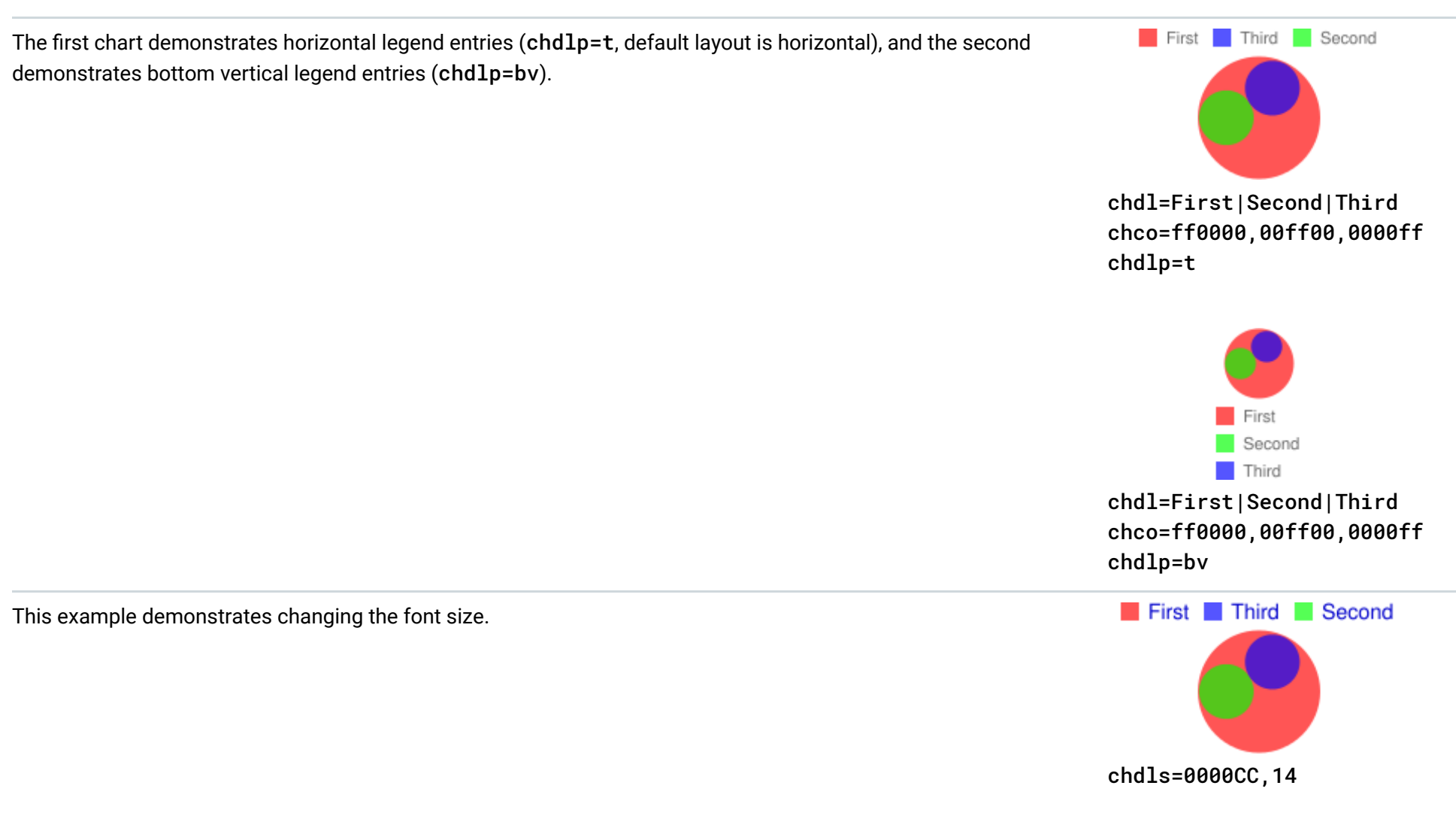

Back to top (#top)

## <span id="page-5-0"></span>Chart Margins chma [All charts]

You can specify the size of the chart's margins, in pixels. Margins are calculated inward from the specified chart size (chs); increasing the margin size does not increase the total chart size, but rather shrinks the chart area, if necessary.

The margins are by default whatever is left over after the chart size is calculated. This default value varies by chart type. The margins that you specify are a *minimum* value; if the chart area leaves room for margins, the margin size will be whatever is left over; you cannot squeeze the margins smaller than what is required for any legends and labels. Here's a diagram showing the basic parts of a chart:

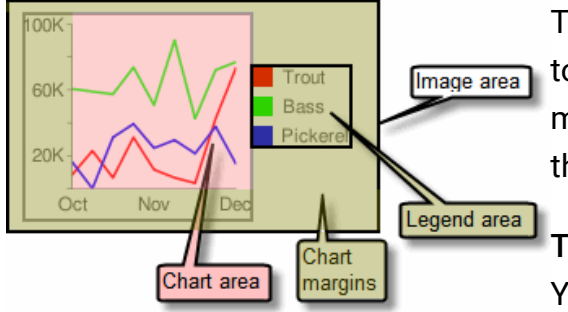

The *chart margins* include the *axis labels* and the *legend area*. The legend area resizes automatically to fit the text exactly, unless you specify a larger width using chma, in which case it will expand the margin size wider, squeezing the chart area smaller. You cannot crop a legend by specifying a size that is too small, but you can make it take up more space than it needs.

Tip: In a bar chart, if the bars have a fixed size (the default), the chart area width cannot be reduced.

You must specify a smaller or resizeable bar size using chbh

 [\(https://developers.google.com/chart/image/docs/gallery/bar\\_charts?hl=es#chbh\)](https://developers.google.com/chart/image/docs/gallery/bar_charts?hl=es#chbh).

#### **Syntax**

**<***left\_margin***>, <***right\_margin***>, <***top\_margin***>, <***bottom\_margin***>**

chma=

<left\_margin>,<right\_margin>,<top\_margin>,<bottom\_margin>|<opt\_legend\_width>,<opt\_legend\_height>

Minimum margin size around the chart area, in pixels. Increase this value to include some padding to prevent axis labels from bumping against the borders of the chart.

#### **<***opt\_legend\_width***>, <***opt\_legend\_height***>**

[*Optional*] Width of the margin around the legend, in pixels. Use this to avoid having the legend bump up against the chart area or the edges of the image.

#### **Examples**

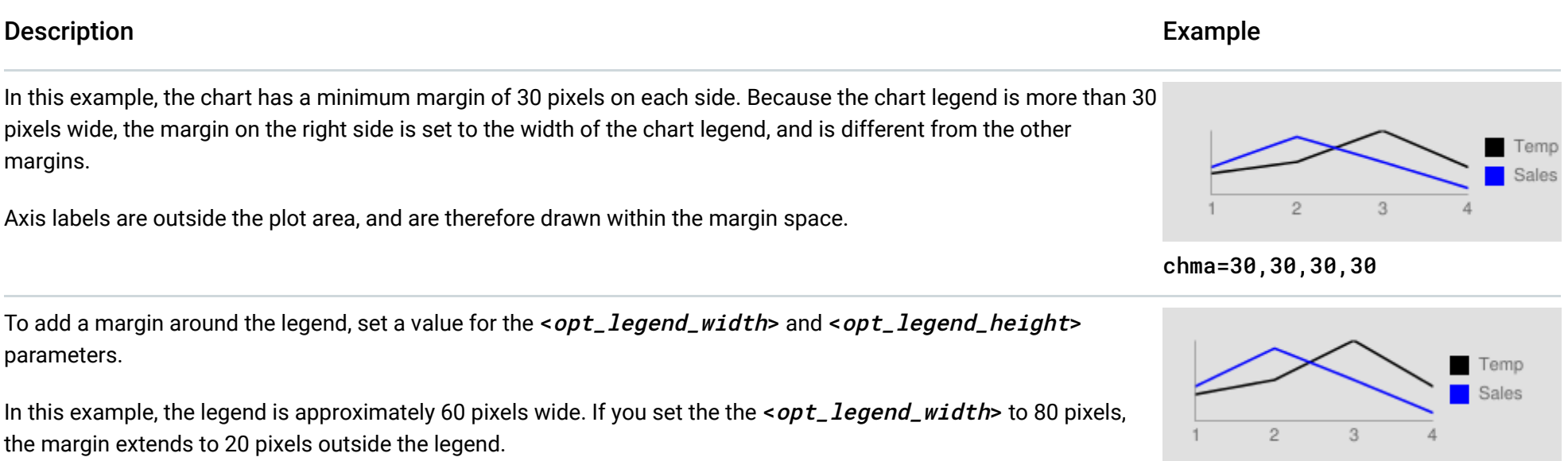

You can choose to have your axes display numbers reflecting the data values, or you can specify custom axes. The default is to display numeric values, with values scaled to range from 0—100. However, you can change that range using chxr to display any range, and you can style the values (for example, to show currency symbols or decimal places) using chxs.

If you choose to use custom values, for example: "Mon, Tues, Wed", you can use the chx1 parameter. To place these labels in specific locations along the axis, use the chxp parameter.

chma=20,20,20,30|80,20

Back to top (#top)

## Axis Styles and Labels [Line, Bar, Google-o-meter, Radar, Scatter]

**A note on string values:** Only URL-safe characters are permitted in label strings. To be safe, you should URL-encode any strings containing characters not in the character set  $0$ -9a-zA-Z. You can find a URL encoder in the Google Visualization Documentation

You can specify which axes to display on the chart, and give them custom labels and positions, ranges, and styles.

- [Visible Axes](#page-7-0) (#axis\_type) (chxt) Which axes to display.  $\bullet$
- Axis range [\(#axis\\_range\)](#page-8-0) (chxr) Value range for each axis.  $\bullet$
- [Custom Axis Labels](#page-9-0) (#axis\_labels) (chxl) Custom values to show on the axis.  $\bullet$
- [Axis label positions](#page-10-0) (#axis\_label\_positions) (chxp) Placement of custom labels along each axis.  $\bullet$
- [Axis label styles](#page-11-0) (#axis\_label\_styles) (chxs) Color, size, alignment, and formatting of axis labels.  $\bullet$
- [Axis tick mark styles](#page-14-0) (#axis\_tick\_marks) (chxtc) Length of tick marks for a specific axis.  $\bullet$

Not all charts show axis lines by default. You can specify exactly which axes your chart should show using the chxt parameter. Default axis lines do not show numbers; you must specify an axis in the chxt parameter to show numbers.

Finally, you can use the chxs and chxtc parameters to specify color, size, alignment, and other properties of both custom and numeric axis labels.

[\(https://developers.google.com/chart/interactive/docs/querylanguage?hl=es#plainText\).](https://developers.google.com/chart/interactive/docs/querylanguage?hl=es#plainText)

This section covers the following topics:

#### <span id="page-7-0"></span>Visible Axes chxt

Bar, line, radar, and scatter charts show one or two axis lines by default, but these lines do not include values. To display values on your axis lines, or to change which axes are shown, you must use the chxt parameter. By default, the axis values range from 0-100, unless you scale them explicitly using the chxr property. To hide all axis lines in a line chart, specify :nda after the chart type value in the cht parameter (example: cht=1c:nda).

By default, the top and bottom axes do not show tick marks by the values, while the left and right axes do show them. You can change this behavior using the chxs [\(#axis\\_label\\_styles\)](#page-11-0) parameter.

#### **Syntax**

#### **<***axis***>**

An axis to show on the chart. Available axes are:

You can include multiple sets of labels for each axis by including the same value more than once. This example shows two sets of x and two sets of y-axes. This isn't particularly useful when using only the default axis labels, as is shown here. But you can specify custom labels for each copy of each axis, using the chx1 parameter.

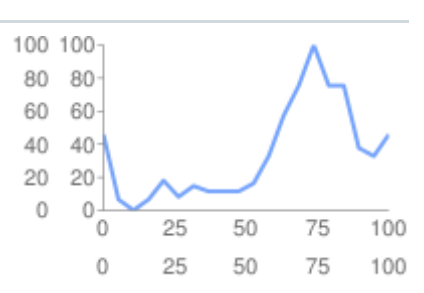

- x Bottom x-axis
- t Top x-axis [*Not supported by Google-o-Meter*]
- y Left y-axis
- r Right y-axis [*Not supported by Google-o-Meter*]

You can specify multiple axes of the same type, for example: cht=x, x, y. This will stack two sets of x-axes along the bottom of the chart. This is useful when adding custom labels along an axis that shows numeric values (see the example below). Axes are drawn from the inside out, so if you have x, x, the first x refers to the innermost copy, the next x refers to the next outwards copy, and so on.

```
chxt=
  -axis_1 ,...,
  < axis_n
```
#### **Examples**

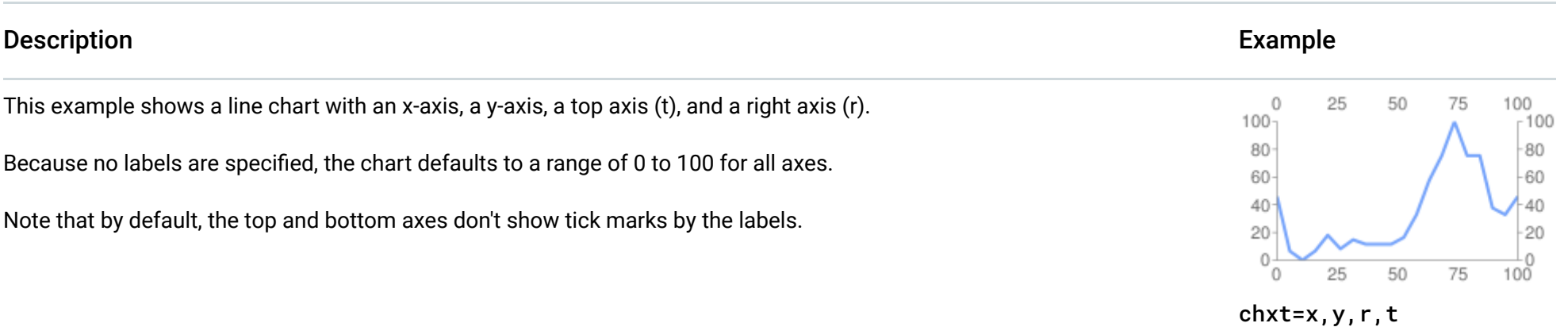

chxt=x,x,y,y

 $\circ$   $\bullet$ 

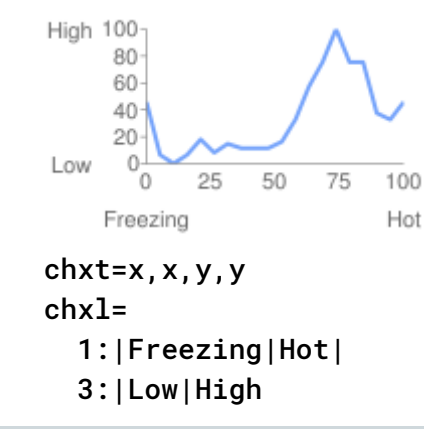

This example shows a horizontal bar chart with an x-axis, a y-axis, an upper t-axis, and a right r-axis.

Axis labels are omitted, so the Chart API displays a range of 0 to 100 for the x-axis and for the t-axis.

The range for the y-axis and for the r-axis is determined by the number of bars. In this case, there are five bars, so the Chart API displays a range of 0 to 4. The first label is centered at the base of the first bar, the second label is centered at the base of the second bar, and so on.

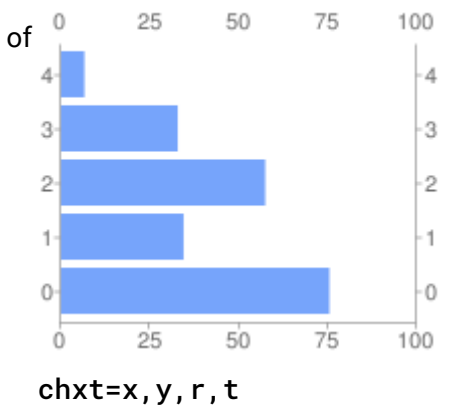

You can suppress default axes in a line chart by specifying :nda after the chart type.

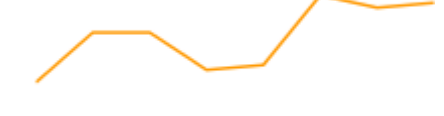

cht=lc:nda

Back to top (#top)

#### <span id="page-8-0"></span>Axis Range chxr

You can specify the range of values that appear on each axis independently, using the chxr parameter. Note that this does *not* change the scale of the chart elements, only the scale of the axis labels. If you want to make the axis numbers describe the actual data values, set <*start\_val*> and <*end\_val*[> to the lower and upper values of your data format range, respectively. See Axis Scaling](https://developers.google.com/chart/image/docs/data_formats?hl=es#axis_scale) (https://developers.google.com/chart/image/docs/data\_formats?hl=es#axis\_scale) for more information.

You must make an axis visible using the chxt [\(#axis\\_type\)](#page-7-0) parameter if you want to specify its range.

To specify custom axis values, use the  $chx1$  [\(#axis\\_labels\)](#page-9-0) parameter.

#### **Syntax**

Separate multiple axis label ranges using the pipe character ( | ).

#### *<axis\_index***>**

Which axis to apply the labels to. This is a zero-based index into the axis array specified by chxt. For example, the r-axis would be 1 in chxt=x,  $r, y$ .

#### **<***start\_val***>**

A number, defining the low value for this axis.

#### **<***end\_val***>**

 $\circ$   $\bullet$ 

A number, defining the high value for this axis.

#### **<***opt\_step***>**

[*Optional*] The count step between ticks on the axis. There is no default step value; the step is calculated to try to show a set of nicely spaced labels.

#### **Examples**

Description Example

This example shows left and right y-axes (y and r) and one x-axis  $(x)$ .

```
chxr=
```
 <axis\_index>,<start\_val>,<end\_val>,<opt\_step> |...| <axis\_index>,<start\_val>,<end\_val>,<opt\_step> Each axis has a defined range. Because no labels or positions are specified, values are taken from the given range, and are evenly spaced within that range. In the line chart, values are evenly spread along the x-axis.

Axis direction is reversed for the r-axis (index 2), because the first value (1000) is larger than the last value  $(0)$ .

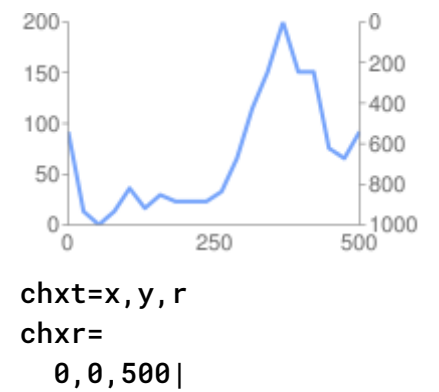

In this example, values are specified for the x-axis.

Axis labels are evenly spaced along the axis. A value of five (5) is specified for the <*opt\_step*> parameter.

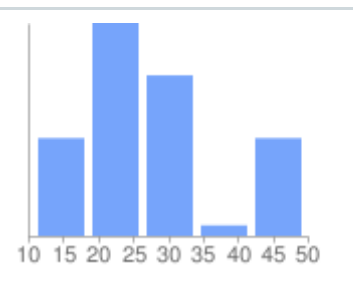

 $\circ\bullet$ 

 1,0,200| 2,1000,0

Back to top (#top)

chxt=x chxr=0,10,50,5

#### <span id="page-9-0"></span>Custom Axis Labels chxl

You can specify custom string axis labels on any axis, using the chx1 parameter. You can specify as many labels as you like. If you display an axis (using the chxt parameter) and do not specify custom labels, the standard, numeric labels will be applied. To specify a custom numeric range, use the chxr [\(#axis\\_range\)](#page-8-0) parameter (#axis\_range) instead.

To set specific locations along the axis for your labels, use the chxp parameter.

One or more labels to place along this axis. These can be string or number values; strings do not need to be in quotes. *label\_1* is displayed at the lowest position on the axis, and *label\_n* is displayed at the highest position. Additional labels are spaced evenly between them. Indicate spaces with a + mark. There is no way to specify a line break in a label. Separate labels with a pipe character. Note: Do not place a pipe after the final label in the chx1 parameter.

This chart shows how to add custom labels to two axes. Note how the values are evenly spaced, and how the last chx1 value does not end with a pipe.

#### **Syntax**

Specify one parameter set for each axis that you want to label. Separate multiple sets of labels using the pipe character ( | ).

#### *<axis\_index***>**

Which axis to apply labels to. This is an index into the chxt parameter array. For example, if you have chxt=x, x, y, y then index 0 would be the first x-axis, 1 would be the second x-axis.

#### *<label\_1>***| ... |<***label\_n***>**

#### **Examples**

#### Description Example

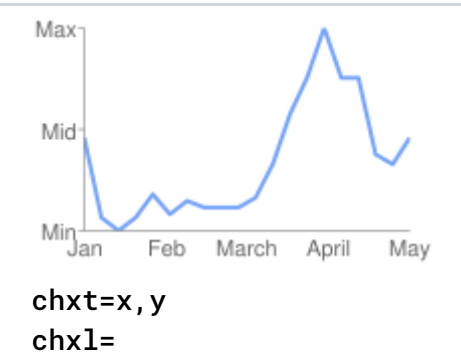

```
chxl=
   <axis_index>:|<label_1>|...|<label_n>
     |...|
   <axis_index>:|<label_1>|...|<label_n>
```
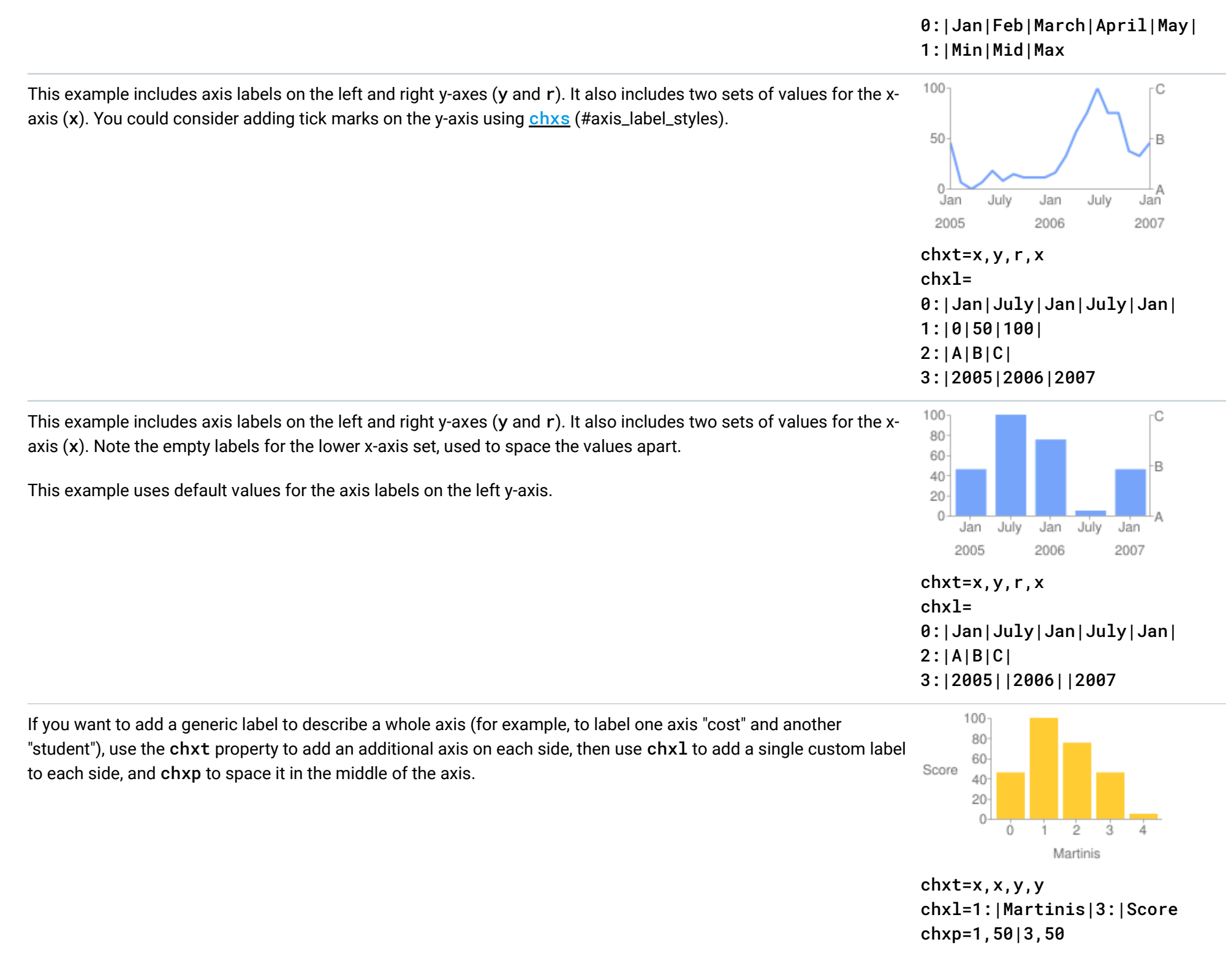

#### Back to top (#top)

You can specify which axis labels to show, whether using the default labels or custom labels specified using chx1. If you do not specify exact positions using this parameter, labels will be spaced evenly and at a default step value along the axes. If you do not specify chxl, then the tick mark labels will be the default values (typically data values, or the bar numbers in bar charts).

The axis for which you are specifying positions. This is an index into the chxt parameter array. For example, if you have  $chxt=x, x, y, y$  then index 0 would be the first x-axis, 1 would be the second x-axis, and so on.

The position of the label along the axis. This is a comma-separated list of numeric values, where each value sets the position of the corresponding label in the chx1 array: the first entry applies to the first label, and so on. The position is a value in the range for that axis (https://developers.google.com/chart/image/docs/data\_formats?hl=es#axis\_scale). Note that this will always be 0-100 unless you have specified a custom range using chxr. You must have as many positions as you have labels for that axis.

#### <span id="page-10-0"></span>Axis Label Positions chxp

#### **Syntax**

```
Separate multiple positioning sets using the pipe character (|).
```
*<axis\_index***>**

**<***label\_1\_position***>,...,<***label\_n\_position***>**

#### chxp= <axis\_1\_index>,<label\_1\_position>,...,<label\_n\_position> |...|

<axis\_m\_index>,<label\_1\_position>,...,<label\_n\_position>

#### **Examples**

#### Description Example

This example includes r-axis labels at specified positions on the chart. The label text is specified using the chx1 parameter.

Labels with a specified position of  $\theta$  are placed at the bottom of the y- or r-axis, or at the left of the x- or t-axis.

Labels with a specified position of 100 are placed at the top of the y- or r-axis, or at the right of the x- or t-axis.

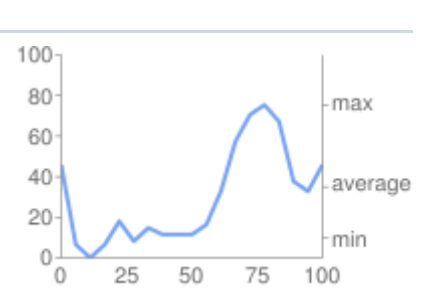

chxt=x,y,r chxl=2:|min|average|max chxp=2,10,35,75

This example demonstrates showing the default label values, but only at specified locations.

chxp=1, 10, 35, 75 - The y-axis should show only three labels: 10, 35, and 75. Because no custom label text is specified, these axis values are shown. Note how you don't have to space labels evenly apart when you use chxp. If chxp had not been specified here, the default label value distance on the y-axis would be every 20 units, as shown in the second graph.

chxt=x,y chxp not specified

Back to top (#top)

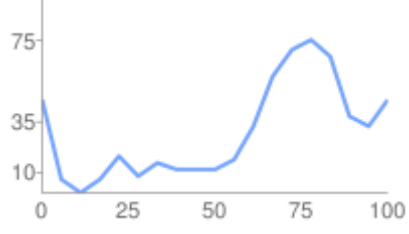

chxt=x,y chxp=1,10,35,75

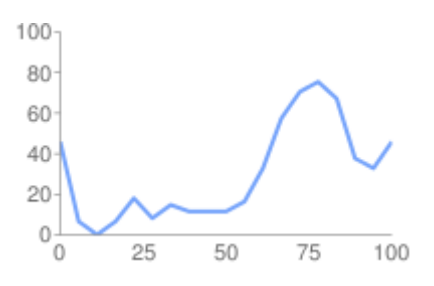

 $\circ$   $\bullet$ 

#### <span id="page-11-0"></span>Axis Label Styles chxs

You can specify the font size, color, and alignment for axis labels, both custom labels and default label values. All labels on the same axis have the same format. If you have multiple copies of an axis, you can format each one differently. You can also specify the format of a label string, for example to show currency symbols or trailing zeroes.

By default, the top and bottom axes do not show tick marks by the values, while the left and right axes do show them.

#### **Syntax**

Values for multiple axes should be separated using a pipe character (|).

**<***axis\_index***>**

The axis to which this applies. This is a zero-based index into the chxt parameter.

**<***opt\_format\_string***>**

[*Optional*] This is an optional format string that, if used, follows immediately after the axis index number without an intervening comma. It starts with a literal letter N followed by the following values, all optional: The formatting string syntax is as follows: N<preceding\_text>\*<number\_type><decimal\_places>zs<<sup>x</sup> or <sup>y</sup>>\*<following\_text> Here is the meaning of each element:

• <*preceding\_text>* - Literal text to precede each value.

chxs=

```
<axis_index><opt_format_string>,<opt_label_color>,<opt_font_size>,<opt_alignment>,<opt_axis_or_tick>,<opt_tick_color
   |...|
```
<axis\_index><opt\_format\_string>,<opt\_label\_color>,<opt\_font\_size>,<opt\_alignment>,<opt\_axis\_or\_tick>,<opt\_tick\_color

[The color to apply to the axis text \(but not axis line\), in RRGGBB hexadecimal format](https://developers.google.com/chart/image/docs/chart_params?hl=es#gcharts_rgb) (https://developers.google.com/chart/image/docs/chart\_params?hl=es#gcharts\_rgb). Axis line color is specified separately using *opt\_axis\_color*. *Default is gray.*

- $\star$ ... $\star$  An optional block wrapped in literal asterisks, in which you can specify formatting details for numbers. The following values are supported, and are all optional:
	- <*number\_type>* The number format, for numeric values. Choose one of the following:
		- f [*Default*] Floating point format. Consider specifying precision as well with the <*decimal\_places*> value.
		- p Percentage format. A % sign is appended automatically. **Note:** When using this format, data values from 0.0 1.0 map to  $0 - 100\%$  (for example, 0.43 will be shown as 43%).
		- e Scientific notation format.
		- c<*CUR*> Format the number in the currency specified, with the appropriate currency marker. Replace < CUR> with a three-letter currency code. Example: cEUR for Euros. You can find a list of codes on the ISO web site  [\(http://www.iso.org/iso/home/store/catalogue\\_tc/catalogue\\_detail.htm?csnumber=46121\)](http://www.iso.org/iso/home/store/catalogue_tc/catalogue_detail.htm?csnumber=46121), although not all symbols are supported.
	- <decimal\_places> An integer specifying how many decimal places to show. The value is rounded (not truncated) to this length. *Default is 2.*
	- z Display trailing zeros. *Default is no*.
	- s Display group separators. *Default is no*.
	- x or y -Display the data from the x- or y-coordinate, as specified. The meaning of x data varies by chart type: experiment with your chart to determine what it means. *Default is 'y'*.
- <following\_text> Literal text to follow each value.

#### **<***opt\_label\_color***>**

- $1$  (lowercase 'L') Draw axis line only.
- t Draw tick marks only. Tick marks are the little lines next to axis labels.
- lt [*Default*] Draw both an axis line and tick marks for all labels.

#### **<***opt\_font\_size***>**

[*Optional*] specifies the font size in pixels. This parameter is optional.

#### **<***opt\_alignment***>**

[*Optional*] Label alignment. For top or bottom axes, this describes how the label aligns to the tick mark above or below it; for left or right axes, this describes how the aligns inside its bounding box, which touches the axis. Specify one of the following numbers:

- -1 *Top or bottom*: labels are to the right of the ticks; *Left or right*: labels are left-aligned in their area. *Default for r-axis labels.*
- 0 *Top or bottom*: labels are centered on the ticks; *Left or right*: labels are centered in their area. *Default for x- and t-axis labels.*
- 1 *Top or bottom*: labels are to the left of the ticks; *Left or right*: labels are right-aligned in their area. *Default for y-axis labels.*

#### **<***opt\_axis\_or\_tick***>**

[*Optional; not supported in Google-o-meter*] Whether to show tick marks and/or axis lines for this axis. Tick marks and axis lines are only available for innermost axes (for example, they are not supported for the outer of two x-axes). Use one of the following values:

\_ - (Underscore) Draw neither axis line nor tick marks. If you want to hide an axis line, use this value.

**<***tick\_color***>**

[*Optional; not supported in Google-o-meter*] The tick mark color, in RRGGBB hexadecimal format  [\(https://developers.google.com/chart/image/docs/chart\\_params?hl=es#gcharts\\_rgb\)](https://developers.google.com/chart/image/docs/chart_params?hl=es#gcharts_rgb). *Default is gray.*

**<***opt\_axis\_color***>**

[*Optional*] The color of this axis line, in RRGGBB hexadecimal format

 [\(https://developers.google.com/chart/image/docs/chart\\_params?hl=es#gcharts\\_rgb\)](https://developers.google.com/chart/image/docs/chart_params?hl=es#gcharts_rgb). *Default is gray.*

#### **Examples**

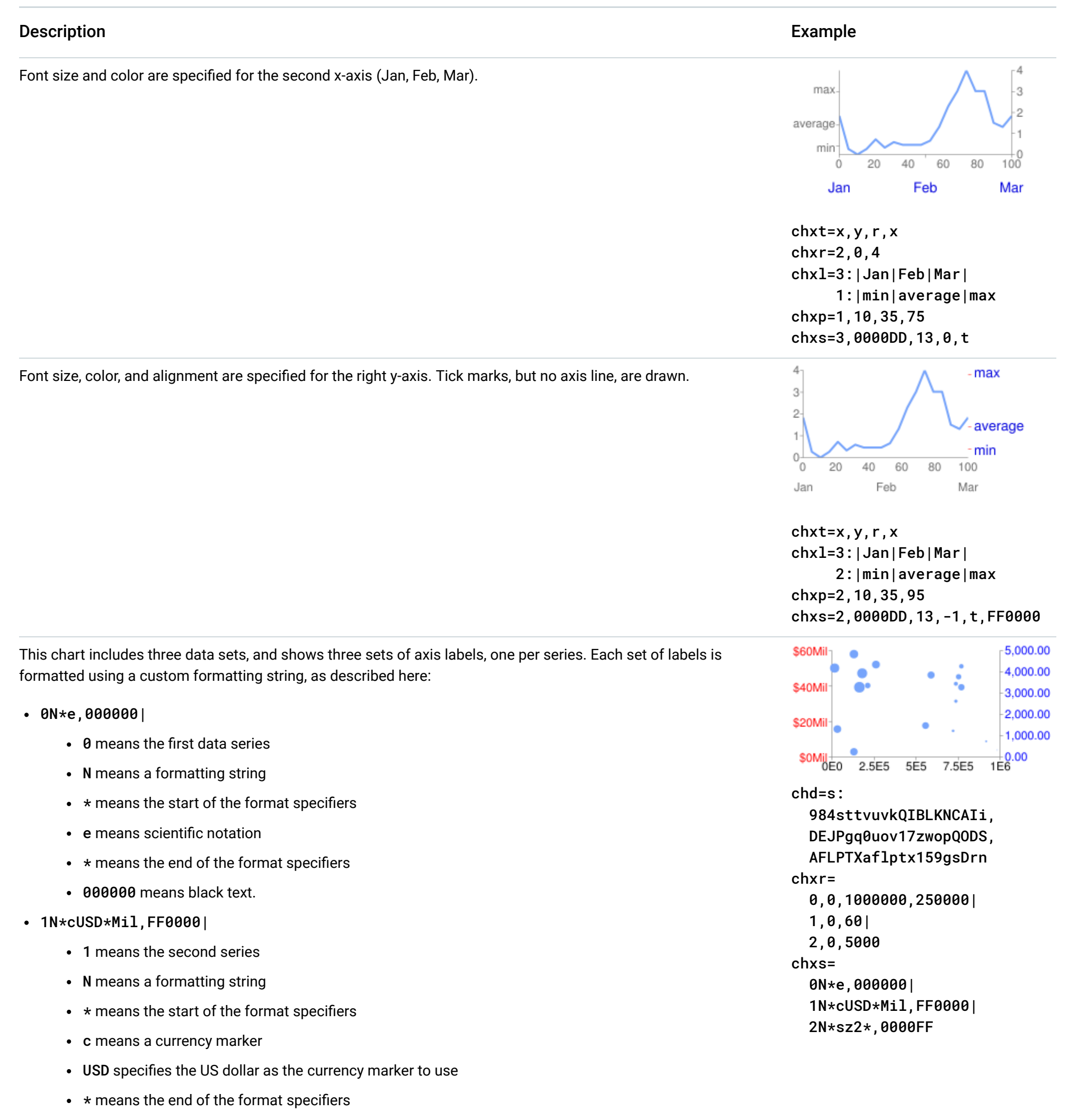

- Mil is a literal following string
- FF0000 means red text.
- 2N\*sz2\*,0000FF

- N means a formatting string
- $\cdot$  \* means the start of the format specifiers
- s means to show grouping specifiers (in US English locale, that is a comma every three zeroes)
- z2 means show two trailing zeroes
- 0000FF means blue text.

#### 2 means the third series

The axis label ranges are set using the chxr parameter (*axis\_index*, *start*, *end*, *step*). If not set, they would have been 0—100 by default.

Back to top (#top)

### <span id="page-14-0"></span>Axis Tick Mark Styles chxtc

You can specify long tick marks for specific axes. Typically this is used to extend a tick mark across the length of a chart. Use the chxs parameter to change the tick mark color.

Values for multiple axes should be separated using a pipe character (|). Values within a series should be separated by a comma.

#### **Syntax**

#### **<***axis\_index***>**

The axis to which this applies. This is a zero-based index into the chxt parameter. Separate values for different axes using a bar delimiter.

#### **<***tick\_length\_1***>,...,<***tick\_length\_n***>**

Length of the tick marks on that axis, in pixels. If a single value is given, it will apply to all values; if more than one value is given, the axis tick marks will cycle through the list of values for that axis. Positive values are drawn outside the chart area and cropped by the chart borders. The maximum positive value is 25. Negative values are drawn inside the chart area and cropped by the chart area borders.

#### **Examples**

This chart demonstrates alternating tick lengths. chxtc specifies two tick length values for the y-axis (5 and 15), and the ticks drawn on the chart alternate between the two values.

> 0 20 40 60 80 100

 $\circ$   $\bullet$ 

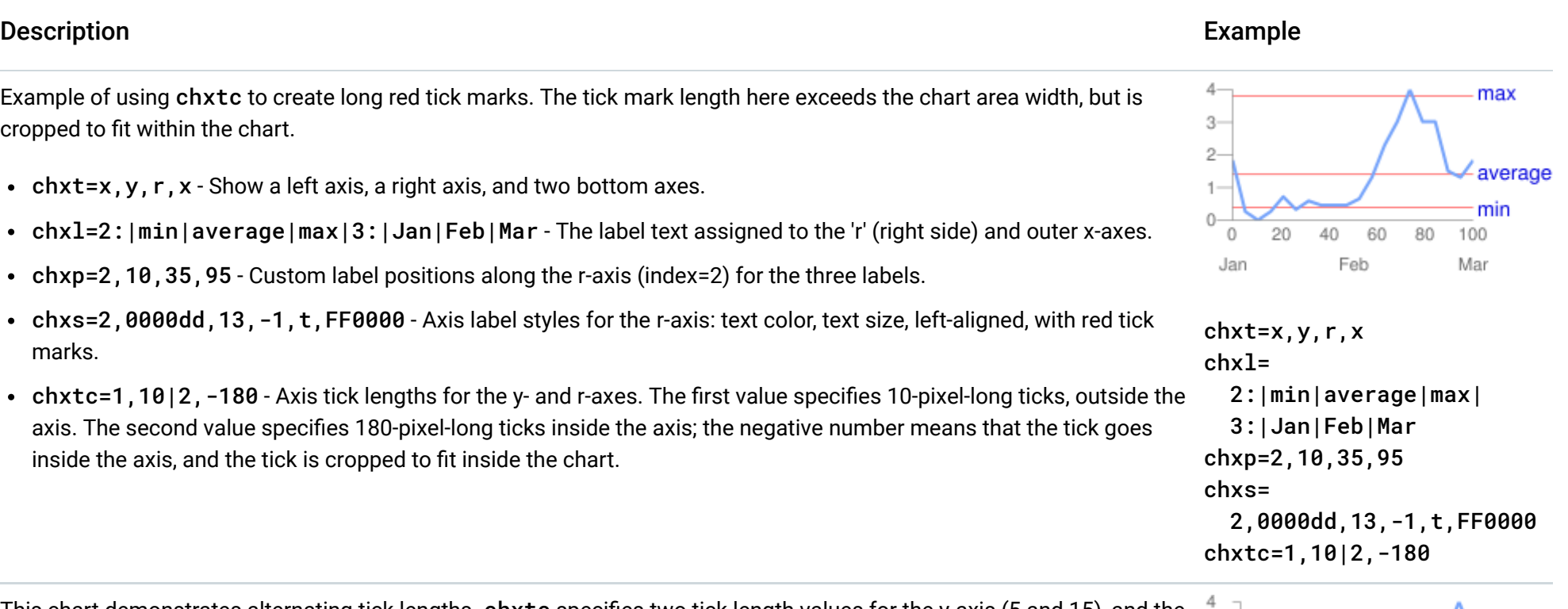

chxt=x,y chxtc= 1,5,15

3  $\overline{2}$ 

Back to top (#top)

## Background Fills chf [All charts]

You can specify fill colors and styles for the chart data area and/or the whole chart background. Fill types include solid fills, striped fills, and gradients. You can specify different fills for different areas (for example, the whole chart area, or just the data area). The chart area fill

```
chxtc=
   <axis_index_1>,<tick_length_1>,...,<tick_length_n>
     |...|
  <axis_index_m>,<tick_length_1>,...,<tick_length_n>
```
overwrites the background fill. All fills are specified using the chf parameter, and you can mix different fill types (solids, stripes, gradients) in the same chart by separating values with pipe character  $( )$ . Chart area fills overwrite chart background fills.

### Solid Fills chf [All Charts]

You can specify a solid fill for the background and/or chart area, or assign a transparency value to the whole chart. You can specify multiple fills using the pipe character (|). (Maps: background only).

#### **Syntax**

 $chf = \frac{fill_t}{ype}$ , s,  $\frac{1}{s}$ ,  $\frac{1}{s}$ 

#### **<***ll\_type***>**

The part of the chart being filled. Specify one of the following values:

- bg Background fill
- c Chart area fill. *Not supported for map charts*.
- a Make the whole chart (including backgrounds) transparent. The first six digits of <color> are ignored, and only the last two (the transparency value) are applied to the whole chart and all fills.
- b<index> Bar solid fills (bar charts only). Replace <index> with the series index of the bars to fill with a solid color. The effect is similar to specifying chco in a bar chart. See Bar Chart Series Colors  [\(https://developers.google.com/chart/image/docs/gallery/bar\\_charts?hl=es\)](https://developers.google.com/chart/image/docs/gallery/bar_charts?hl=es) for an example.

#### **s**

Indicates a solid or transparency fill.

#### **<***color***>**

The fill color, in RRGGBB hexadecimal format [\(https://developers.google.com/chart/image/docs/chart\\_params?hl=es#gcharts\\_rgb\)](https://developers.google.com/chart/image/docs/chart_params?hl=es#gcharts_rgb). For transparencies, the first six digits are ignored, but must be included anyway.

#### **Examples**

#### Description Example

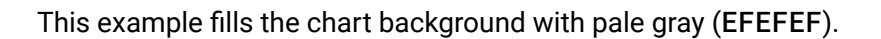

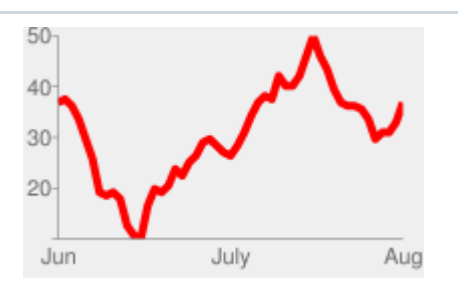

#### chf=bg,s,EFEFEF

This example fills the chart background with pale gray (EFEFEF) and fills the chart area in black (000000).

# 40 30

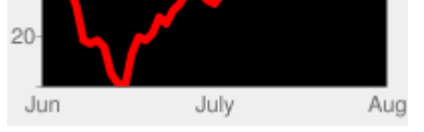

chf=c,s,000000| bg,s,EFEFEF

This example applies a 50% transparency to the whole chart (80 in hexadecimal is 128, or about 50% transparency). Notice the table cell background showing through the chart.

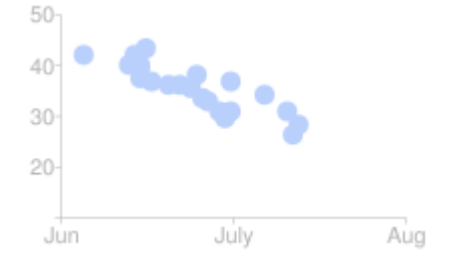

chf=a,s,00000080

Back to top (#top)

#### Gradient Fills chf [Line, Bar, Google-o-meter, Radar, Scatter, Venn]

You can apply one or more gradient fills to chart areas or backgrounds. Gradient fills are fades from a one color to another color. (Pie, Google-o-meter charts: background only.)

Each gradient fill specifies an angle, and then two or more colors anchored to a specified location. The color varies as it moves from one anchor to another. You must have at least two colors with different <*color\_centerpoint*> values, so that one can fade into the other. Each additional gradient is specified by a <*color>*,<*color\_centerpoint>* pair.

- bg Background fill
- $\bullet$  c Chart area fill.
- b<*index>* Bar gradient fills (bar charts only). Replace <*index>* with the series index of the bars to fill with a gradient. See <u>Bar</u> Chart Series Colors (https://developers.google.com/chart/image/docs/gallery/bar\_charts?hl=es) for an example.

#### **Syntax**

#### **<***ll\_type***>**

The chart area to fill. One of the following:

The colors are peach (FFE7C6), centered on the left side (position  $0.0$ ) and blue (76A4FB) centered on the right side (position 1.0).

#### **lg**

Specifies a gradient fill.

#### **<***angle***>**

A number specifying the angle of the gradient from 0 (horizontal) to 90 (vertical).

#### **<***color***>**

The color of the fill, in RRGGBB hexadecimal format [\(https://developers.google.com/chart/image/docs/chart\\_params?hl=es#gcharts\\_rgb\)](https://developers.google.com/chart/image/docs/chart_params?hl=es#gcharts_rgb).

Blue (6A4FB) is the second color specified. The top right of the chart is pure blue. Note how we specify an offset of 0.75, to provide a peak of blue that fades away towards the top right corner.

#### **<***color\_centerpoint***>**

Specifies the anchor point for the color. The color will start to fade from this point as it approaches another anchor. The value range is from 0.0 (bottom or left edge) to 1.0 (top or right edge), tilted at the angle specified by <*angle*>.

#### **Examples**

#### Description Example

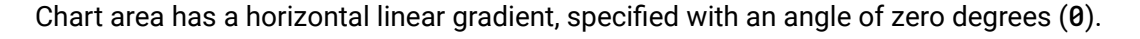

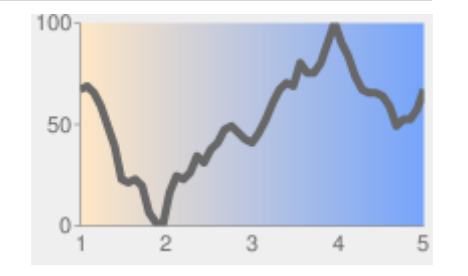

 $\circ$   $\bullet$ 

The chart background is drawn in gray (EFEFEF).

chf= c,lg,0, FFE7C6,0,(peach) 76A4FB,1 (blue)

Chart area has a diagonal (bottom left to top right) linear gradient, specified with an angle of forty-five degrees (45).

Peach (FFE7C6) is the first color specified. The bottom left of the chart is pure peach.

```
chf=<fill_type>,lg,<angle>,<color_1>,<color_centerpoint_1>
     ,...,
   <color_n>,<color_centerpoint_n>
```
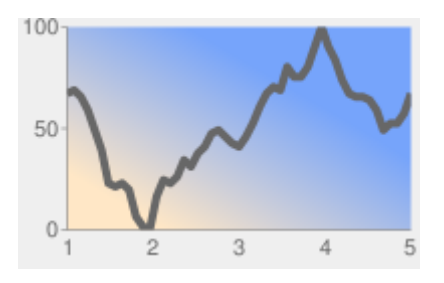

chf= c,lg,45, FFE7C6,0, (peach) 76A4FB,0.75 (blue)

Chart area has a vertical (top to bottom) linear gradient, specified with an angle of ninety degrees (90).

Blue (76A4FB) is the first color specified. The top of the chart is pure blue.

Peach (FFE7C6) is the second color specified. The bottom of the chart is pure peach.

The chart background is drawn in gray (EFEFEF).

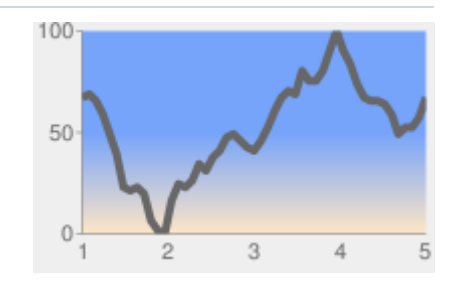

chf= c,lg,90, FFE7C6,0, (peach) 76A4FB,0.5 (blue)

Back to top (#top)

Striped fills chf [Line, Bar, Google-o-meter, Radar, Scatter, Venn]

You can specify a striped background fill for your chart area, or the whole chart. (Pie, Google-o-meter charts: background only.)

- bg Background fill
- $\bullet$  c Chart area fill
- b<index> Bar striped fills (bar charts only). Replace <index> with the series index of the bars to fill with stripes. See Bar Chart Series Colors (https://developers.google.com/chart/image/docs/gallery/bar\_charts?hl=es) for an example.

#### **Syntax**

### **<***ll\_type***>**

The chart area to fill. One of the following:

The color for this stripe, in RRGGBB hexadecimal format [\(https://developers.google.com/chart/image/docs/chart\\_params?hl=es#gcharts\\_rgb\)](https://developers.google.com/chart/image/docs/chart_params?hl=es#gcharts_rgb). Repeat <*color*> and <*width*> for each additional stripe. **You must have at least two stripes.** Stripes alternate until the chart is lled.

**ls**

Specifies linear stripe fill.

#### **<***angle***>**

 $\circ\bullet$ 

The angle of all stripes, relative to the y-axis. Use 0 for vertical stripes or 90 for horizontal stripes.

#### **<***color***>**

#### **<***width***>**

The width of this stripe, from 0 to 1, where 1 is the full width of the chart. Stripes are repeated until the chart is filled. Repeat <*color*> and <width> for each additional stripe. You must have at least two stripes. Stripes alternate until the chart is filled.

#### chf=

```
 <fill_type>,ls,<angle>,<color_1>,<width_1>
   ,...,
 <color_n>,<width_n>
```
#### **Examples**

#### Description Example • bg, 1s, 0 - Background stripe fill with stripes at a zero degree angle to the y-axis (parallel to the y-axis). The stripes fill the chart background as well as the plot area. 75 • CCCCCC, 0.15 - The first stripe is dark gray, 15% as wide as the chart. 50 25 • FFFFFF, 0.1 - The second stripe is white, 10% as wide as the chart. **Jar** Mar Jur Feb Jul Aug chf= bg,ls,0,

- c, 1s, 90 Chart area with horizontal stripes at an angle of ninety degrees from the y-axis. The stripes fill the plot area, but  $100$ the chart background is omitted. 75
- 999999,  $0.25$  The first stripe is dark gray, 25% as wide as the chart.
- CCCCCC, 0.25 Same as the first stripe, but a lighter gray.
- $\cdot$  FFFFFF,  $0.25$  Same as the first stripe, but white.

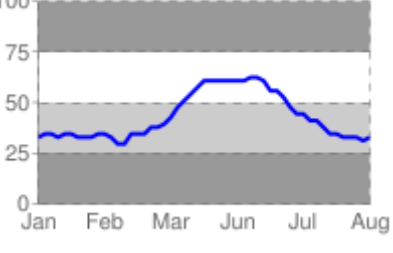

 CCCCCC,0.15, FFFFFF,0.1

Back to top (#top)

## Grid Lines chg [Line, Bar, Radar, Scatter]

[This parameter doesn't let you specify the thickness or color of the lines. For more ways to make lines across your chart, see shape](#page-23-0) markers (#gcharts\_shape\_markers) (chm type h, H, v, or V), range markers [\(#gcharts\\_range\\_markers\)](#page-30-0) (chm), and [axis tick marks](#page-14-0) (#axis\_tick\_marks) (chxtc).

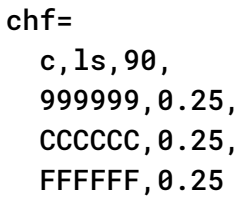

[Optional] Used to define dashed grid lines. The first parameter is the length of each line dash, in pixels. The second parameter is the spacing between dashes, in pixels. Specify 0 for <*opt\_space\_length>* for a solid line. *Default values are 4,1.*

 $\circ$ 

You can specify solid or dotted grid lines on your chart using the chg parameter.

These examples use only the <x\_axis\_step\_size> and <y\_axis\_step\_size> parameters. The Chart API displays a dashed grid line by default.

#### **Syntax**

#### **<***x\_axis\_step\_size***>, <***y\_axis\_step\_size***>**

Used to calculate how many x or y grid lines to show on the chart. 100 / step\_size = how many grid lines on the chart. So: 20,25 would mean 5 vertical grid lines and 4 horizontal grid lines.

#### **<***opt\_dash\_length***>, <***opt\_space\_length***>**

#### **<***opt\_x\_offset***>,<***opt\_y\_offset***>**

[*Optional*] The number of units, according to the chart scale, to offset the x and y grid lines, respectively. Can be positive or negative values. If you specify this value, you must also specify all preceding values. *Default values are 0,0.*

#### **Examples**

#### Description Example

#### chg=

<x\_axis\_step\_size>,<y\_axis\_step\_size>,<opt\_dash\_length>,<opt\_space\_length>,<opt\_x\_offset>,<opt\_y\_offset>

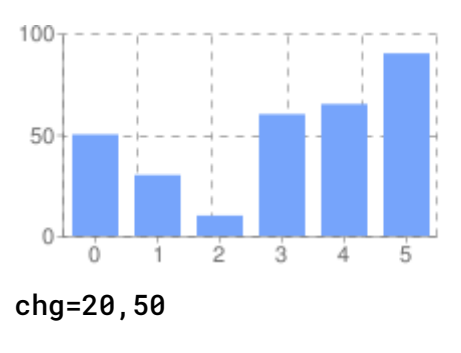

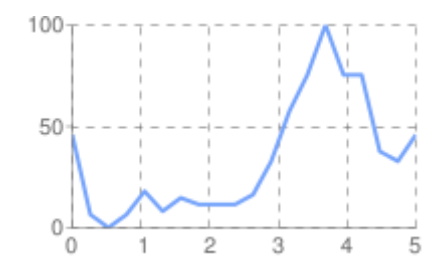

chg=20,50

This example uses larger spaces to display lighter grid lines (1,5).

To display solid grid lines, specify zero  $(0)$  for the <opt\_space\_length> parameter.

This chart also specifies an x-axis offset of 10.

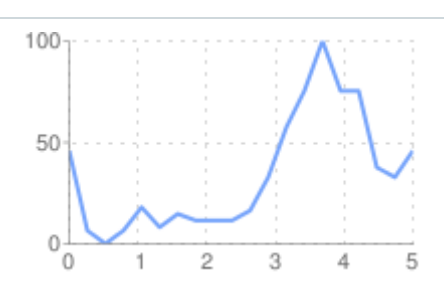

chg=20,50,1,5

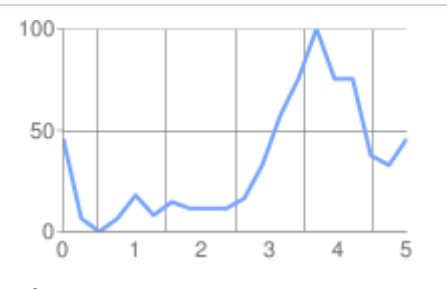

chg=20,50,1,0,10

This chart demonstrates an x-axis offset of 10, and a y axis offset of 20.

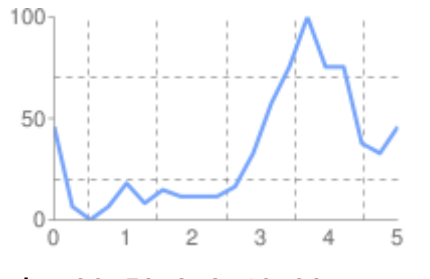

chg=20,50,3,3,10,20

Back to top (#top)

## Dynamic Icon Markers chem [Bar, Line, Radar, Scatter]

Create your chart, and specify one or more dynamic icons as chem values. The syntax of chem is as follows. All semicolon-delimited items in purple are optional, and any one can be omitted entirely in your URL. You can include multiple markers by including multiple syntax [strings delimited by a | character. You can read more about dynamic icons on the dynamic icon page](https://developers.google.com/chart/image/docs/gallery/dynamic_icons?hl=es) (https://developers.google.com/chart/image/docs/gallery/dynamic\_icons?hl=es).

You can also embed a chart inside another chart as a dynamic icon. See the **Embedded Charts** (#embedded\_charts) subsection below.

y;s=<icon\_string\_constant>;d=<marker\_data\_string>;ds=<which\_series>;dp=<which\_points>;py=<opt\_z\_order>;po=<x,y>;of= |...|

y;s=<icon\_string\_constant>;d=<marker\_data\_string>;ds=<which\_series>;dp=<which\_points>;py=<opt\_z\_order>;po=<x,y>;of=

#### **s=<***icon\_string\_constant***>**

[A string marker constant for a dynamic icon, from the dynamic icon page](https://developers.google.com/chart/image/docs/gallery/dynamic_icons?hl=es)

 (https://developers.google.com/chart/image/docs/gallery/dynamic\_icons?hl=es). This constant is *almost* the same as the chst parameter for freestanding icons. But where the freestanding icon string starts with "d\_", you should remove that prefix to get the equivalent dynamic icon marker. **Example:** freestanding icon: d\_bubble\_icon\_text\_small ; equivalent dynamic icon marker: bubble\_icon\_text\_small.

chem=

#### **d=<***marker\_data\_string***>**

The data required for this particular marker type. This holds the same string that would be used in a chld parameter for an equivalent freestanding icon, *except* that all | delimiters should be replaced by commas (remember to use commas instead of pipe markers for multiline text!). Note that within the data string, you must also escape the following characters with a @ mark: pipe (1). at  $( \varpi )$ , equals  $( = )$ , comma  $( , )$ , semicolon  $( ; )$ . Examples: hello@, +world, 5@@10+cents+each.

[Optional] Specifies which data points are used to draw markers. *Default value is 0 (first point in the series)*. Use one of the following formats:

- n.d Which data point to draw the marker on, where *n.d* is the zero-based index in the series. If you specify a non-integer value, then the fraction indicates a calculated intermediate point. For example, 3.5 means halfway between point 3 and point 4.
- range, <start>, <end>, <step> Draw a marker on every *step* data point in a range from *start* to end, inclusive. start and end are index values, and can be floating point numbers to indicate intermediate values. All values are optional; defaults are: start=0, end=last item, step=1. If you skip a value, you must still include any intermediate commas, but you don't have to include empty trailing commas. Examples: dp=range, 0, 4 draws a marker on elements 0 through 4; dp=range, 5,10,2 draws a marker on elements 5, 7, and 9; dp=range, 2 draws points on the third point and later; dp=range, 3,,1.5 draws markers on every 1.5 data points from the fourth item to the last.
- all Draw a marker on every element. This is equivalent to range, 0, end\_index. Example: dp=all
- every, n Draw a marker on every n<sup>th</sup> marker. Example: dp=every, 2 draws a marker on items 0, 2, and 4.

#### **ds=<***which\_series***>**

[*Optional*] The zero-based index of the data series that this marker belongs to. *Default value is 0.*

#### **dp=<***which\_points***>**

[*Optional*] The layer on which to draw the marker, compared to other markers and all other chart elements. This is a floating point number from -1.0 to 1.0, inclusive, where -1.0 is the bottom and 1.0 is the top. Chart elements (lines and bars) are just below zero. If two markers have the same value, they are drawn in the order given by the URL. *Default value is 0.0* (just above the chart elements).

[*Optional*] An absolute position on the chart at which to draw the marker. x and y are two floating point numbers, where 0.0,0.0 is the bottom left corner and 1.0,1.0 is the top right corner.

#### **py=<***z\_order***>**

#### **po=<***x,y***>**

#### **of=<***x\_offset,y\_offset***>**

[*Optional*] A number of pixels to offset the icon from its normal position. *x\_offset* and *y\_offset* are positive or negative integers. It is important to specify this value in an embedded dynamic icon, because the marker will be centered vertically and horizontally over the point, which means that the point probably won't line up with the data marker. A good offset for an upright pin is of=0,22; a good offset for a slanted pin is either of=-12,20 or of=12,20 depending on the direction of the slant, but you might have to experiment. *Default value is 0,0.*

#### **Examples**

Description Example

Here are examples of the same dynamic icon created as a free-standing image, and used as a marker in a line chart. Chart 1: https://chart.googleapis.com/chart?chs=300x140&cht=lc&chco=FF9900,224499& chd=t:75,74,66,30,10,5,3,1&chls=1|1& chem=y;s=bubble\_icon\_text\_small;d=ski,bb,Wheeee!,FFFFFF;dp=2;ds=0&chm=v,ccccFF,0,::.2,2

Chart 2: https://chart.googleapis.com/chart? chst=d\_bubble\_icon\_text\_small&chld=ski|bb|Wheeee!|FFFFFF|000000

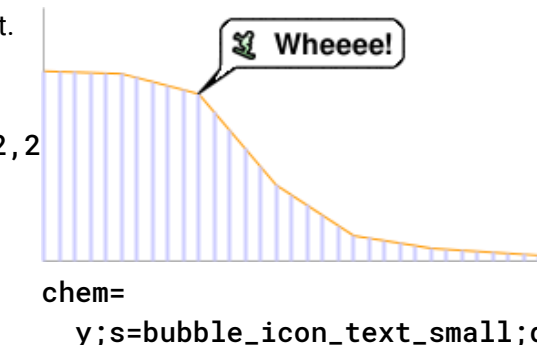

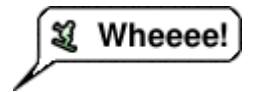

You can embed one chart inside another using the dynamic icon syntax.

There are two styles of embedded chart markers: embedded charts in a bubble, and embedded charts with no bubble. Here are examples of both:

#### chst= d\_bubble\_icon\_text\_small chld= ski|bb|Wheeee!|FFFFFF|000000

The second chart uses the of value to move the tail of the marker on top of the desired data point. A good offset for a slanted pin is -12,20.

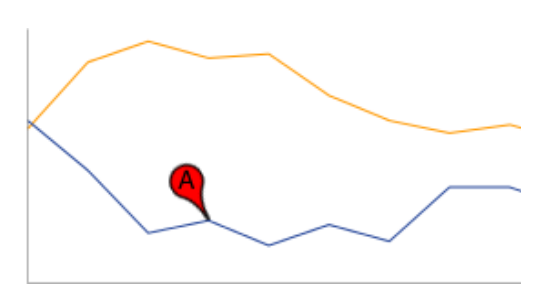

chem=y; s=map\_xpin\_letter; d=pin\_sleft,A,FF0000; dp=3; ds=1;  $of = -12,0$ 

Note that a dynamic icon marker will be centered on the point horizontally and vertically. So if you use a dynamic icon with a tail, the tail won't be on the chart point; the marker center will be. The first chart centers the mark on data point 3, which actually puts the tail a bit to the right of the mark on the line.

> y;s=map\_xpin\_letter;d=pin\_sr FF0000;dp=4;ds=0;py=1;of=12,20 y;s=map\_pin\_icon;d=baby,FF55 y;s=map\_pin\_icon;d=camping,[

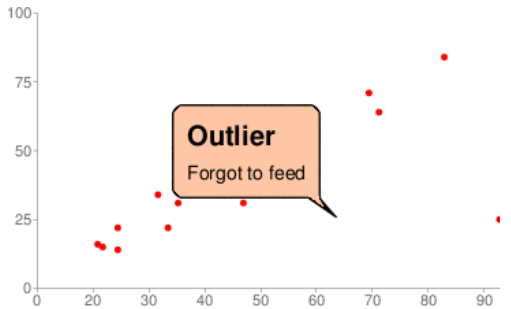

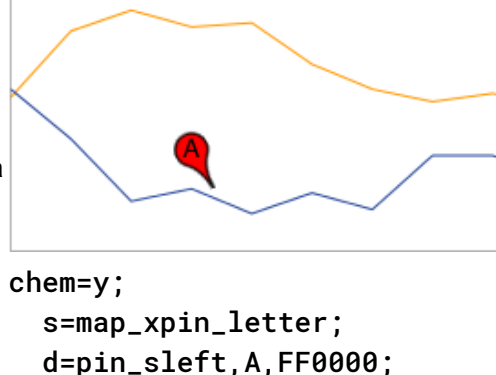

 dp=3; ds=1

To include multiple dynamic icons, repeat the syntax string, delimited by a | character.

This example shows a range, as well as two individual markers.

Note how the vertical pins are offset by of 0,22, and the slanted pin has an offset of 12,20 to make the pin points line up with the series that they describe.

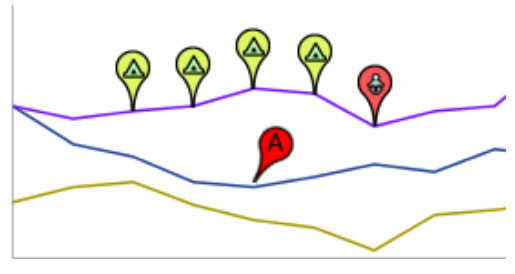

chem=

This demonstrates a multiline text marker. The marker must be offset after adding the text, because the bubble resizes to fit the text, causing it to be re-centered on the chart. Note how newlines in the text are indicated by commas in the d data string.

#### <span id="page-21-0"></span>**Embedded Charts**

chem=y; s=bubble\_texts\_big; d=bbbr,FFC6A5,000000,Outlier ds=0; dp=13; of=-120,2

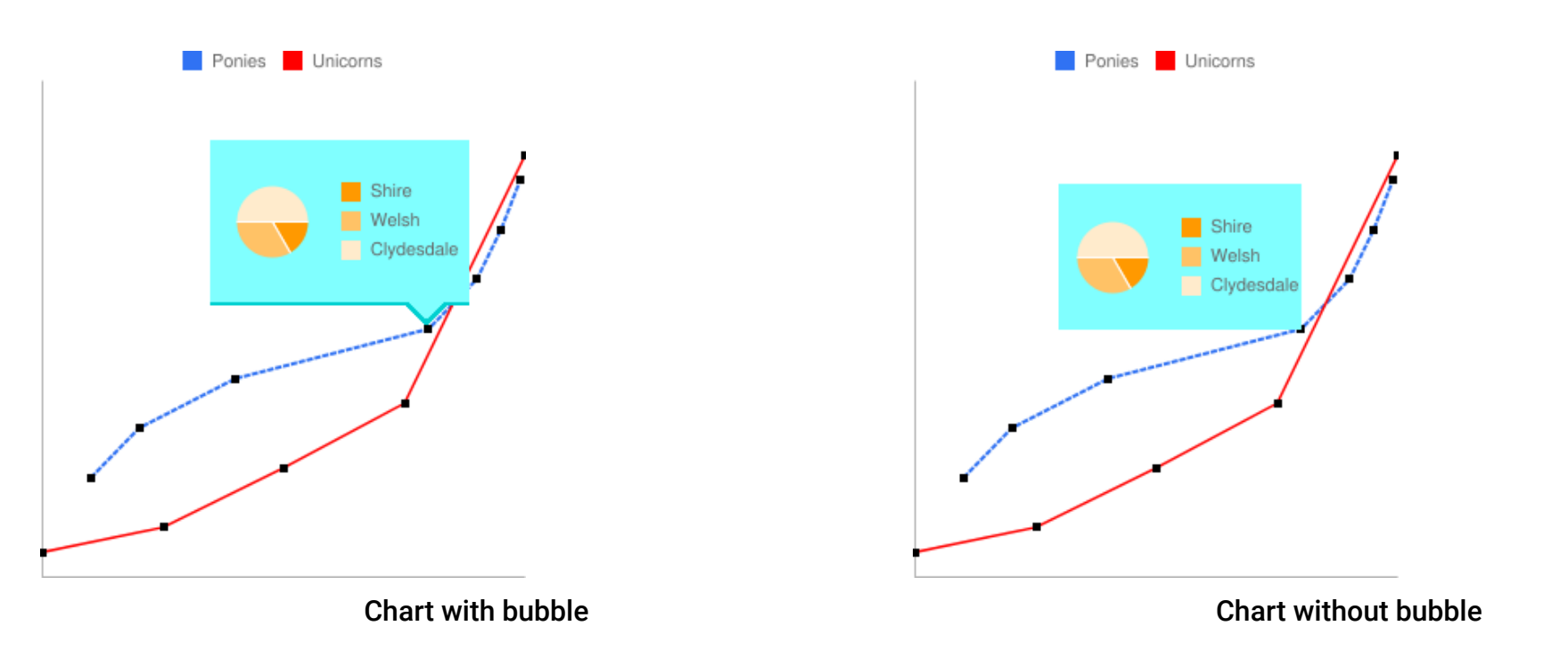

Here are the specifics of the s=<*icon\_string\_constant>*;d=<marker\_data\_string> parameters, both for non-bubble and bubbleembedded charts (parameters covered above aren't described again here):

#### **Syntax**

#### *alignment\_string*

[*Non-bubble only*] Which part of the bubble-less embedded chart is pinned to the data point. Choose one of the two-letter string constants in the following diagram:

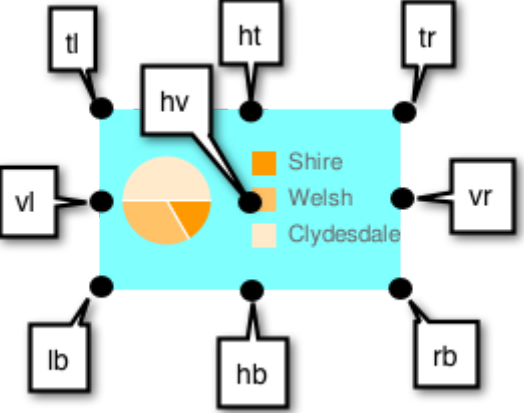

#### *chart\_data*

The data for the embedded chart. This is everything after https://chart.googleapis.com/chart? in the URL of the chart to embed. Use the tool below, or follow the rules listed below the tool.

#### *frame\_type*

[*Bubble only*] One of the dynamic icon frame style constants

 [\(https://developers.google.com/chart/image/docs/gallery/dynamic\\_icons?hl=es#frame\\_style\\_constants\)](https://developers.google.com/chart/image/docs/gallery/dynamic_icons?hl=es#frame_style_constants).

#### *padding*

#### *frame\_color*

[*Bubble only*] Color of the frame, as a six-digit HTML color string without the # mark. Example: FF00FF.

*ll\_color*

[Bubble only] Bubble fill color, as a six-digit HTML color string without the # mark. Example: FF00FF.

#### **Embedded chart data**

Use the following conversion tool to help generate your chart string, or else generate the chart string manually following the rules given after the tool.

#### Non-bubble:

chem=y;s=ec;d=<alignment\_string>,<chart\_data>;ds=<which\_series>;dp=<which\_points>;py=<z\_order>;po=<x,y>;of=<x\_offse

 $\circ$   $\bullet$ 

#### Bubble:

chem=y;s=ecb;d=<frame\_type>,<padding>,<frame\_color>,<fill\_color>,<chart\_data>;ds=<which\_series>;dp=<which\_points>;p

#### **Rules for manual conversion**

1. First replace all the following characters in the parameter and value pairs with the following values, in the order shown:

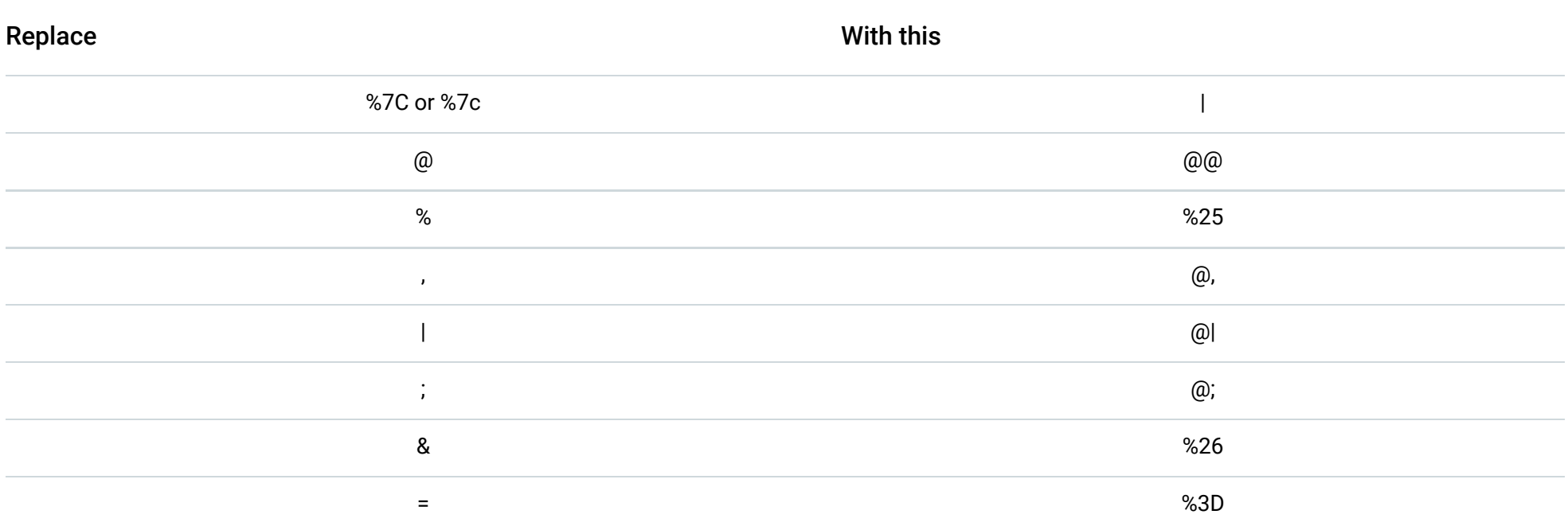

2. Then replace all the & and = values in the parameter1=value1&parameter2=value2... pairs with commas.

Back to top (#top)

## <span id="page-23-0"></span>Shape Markers chm [Bar, Line, Radar, Scatter]

You can specify graphical markers for all or individual data points on a chart. If two or more markers occupy the same point, the markers are drawn in the order in which they appear in the chm parameter. You can also create text markers on data points, which is covered in Data Point Markers [\(https://developers.google.com/chart/image/docs/chart\\_params?hl=es#gcharts\\_data\\_point\\_labels\)](https://developers.google.com/chart/image/docs/chart_params?hl=es#gcharts_data_point_labels).

You can combine shape markers with any other chm parameters using a pipe character ( | ) to separate the chm parameters.

#### **Syntax**

Specify one set of the following parameters for each series that should be marked. To mark multiple series, create additional parameter sets, delimited by a pipe character. You do not need to mark up all series. If you do not assign markers to a data series, it will not get any markers.

[\(https://developers.google.com/chart/image/docs/gallery/scatter\\_charts?hl=es#chart\\_types\)](#page-0-0). See that documentation for more information.

#### *@*

[*Optional*] If you precede the marker type with the optional @ character, then <*opt\_which\_points*> should use the *x:y* format.

#### Chart String *(everything after https://chart.googleapis.com/chart?)*

ENCODE >

#### Encode

 $\circ \bullet$ 

#### Shape markers behave slightly differently in scatter charts

cht=p&chd=s:Uf9a&chs=75x50

#### chm=

 [@]<marker\_type>,<color>,<series\_index>,<opt\_which\_points>,<size>,<opt\_z\_order>,<opt\_offset> |...|

[@]<marker\_type>,<color>,<series\_index>,<opt\_which\_points>,<size>,<opt\_z\_order>,<opt\_offset>

#### *<marker\_type>*

The type of marker to use. Specify one of the following types:

- a Arrow
- c Cross
- C Rectangle. If a rectangle marker, you must have at least two data series, where series 0 specifies the bottom edge and series 1 specifies the top edge. < size> specifies the width of the rectangle, in pixels.
- d Diamond
- $\bullet$  E Error-bar marker ( $\perp$ ) This marker requires two data series to create, one value for the bottom, and the corresponding point in the second series for the top. It also exposes an extended <*size*> syntax: *line\_thickness*[:*top\_and\_bottom\_width*] where *top\_and\_bottom\_width* is optional. See the examples below.
- h Horizontal line across the chart at a specified height. (The only valid format for <opt\_which\_points> parameter is n.d.)
- H Horizontal line through the specified data marker. This supports an extended <*size*> syntax that lets you specify an exact line length: *line\_thickness*[:*length*] where :*length* is optional, and defaults to the full chart area width.
- o Circle
- s Square
- v Vertical line from the x-axis to the data point
- V Vertical line of adjustable length. This supports an extended <*size*> value syntax that lets you specify an exact line length: *line\_thickness*[:*length*] where :*length* is optional, and defaults to the full chart area height. The marker is centered on the data point.
- $\bullet$  x An X

The zero-based index of the data series on which to draw the markers. Ignored for h markers and markers that specify location by [x/y position \(start with the @ character\). You can use hidden data series as a source for markers; see Compound Charts](https://developers.google.com/chart/image/docs/gallery/compound_charts?hl=es) (https://developers.google.com/chart/image/docs/gallery/compound\_charts?hl=es) for more information. Grouped vertical bar charts support a special extended syntax [\(https://developers.google.com/chart/image/docs/gallery/bar\\_charts?hl=es#markerplacementtarget\)](https://developers.google.com/chart/image/docs/gallery/bar_charts?hl=es#markerplacementtarget) to align markers with specific bars.

#### **<***color***>**

[The color of the markers for this series, in RRGGBB hexadecimal format](https://developers.google.com/chart/image/docs/chart_params?hl=es#gcharts_rgb) (https://developers.google.com/chart/image/docs/chart\_params?hl=es#gcharts\_rgb).

#### **<***series\_index***>**

- $\bullet$  n.d Where to draw the marker. The meaning depends on the marker type:
	- *All types except h*  Which data point to draw the marker on, where *n.d* is the zero-based index in the series. If you specify a non-integer value, then the fraction indicates a calculated intermediate point. For example, 3.5 means halfway between point 3 and point 4.
	- h A number from 0.0 to 1.0, where 0.0 is the bottom of the chart, and 1.0 is the top of the chart.
- -1 Draw a marker on all data points. You can also leave this parameter empty to draw on all data points.
- -n Draw a marker on every *n*-th data point. Floating point value; if n is less than 1 the chart will calculate additional intermediary points for you. For example, -0.5 will put twice as many markers as data points.
- start:end:n Draw a marker on every *n*-th data point in a range, from *start* to *end* index values, inclusive. All parameters are optional (may be absent), so 3::1 would be from the fourth element to the last, step 1, and omitting this parameter entirely would default to first:last:1. All values can be floating point numbers. *start* and end can be negative, to count backward from the last value. If both *start* and *end* are negative, be sure that they are listed in increasing value (for example, -6:-1:1). If the *n* step value is less than 1, it will calculate additional data points by interpolating the data values given. *Default values are rst:last:1*
- $x: y$ -Draw a marker at a specific x/y point on the chart. This point does not have to be on a line. Add the @ character before the marker type to use this option. Specify the coordinates as floating point values, where  $0:0$  is the bottom left corner of the chart and 1:1 is the top right corner of the chart. For example, to add a red, 15-pixel diamond to the center of a chart, use @d,FF0000,0,0.5:0.5,15.

#### **<***opt\_which\_points***>**

[*Optional*] Which point(s) to draw markers on. *Default is all markers.* Use one of the following values:

**<***size***>**

The size of the marker, in pixels. Most take a single number value for this parameter; the V, H, and S markers support the syntax <*size*>[:width] where the optional second part specifies the line or marker length.

#### **<***opt\_z\_order***>**

[Optional] The layer on which to draw the marker, compared to other markers and all other chart elements. This is a floating point number from -1.0 to 1.0, inclusive, where -1.0 is the bottom and 1.0 is the top. Chart elements (lines and bars) are just lower than zero. If two markers have the same value, they are drawn in the order given by the URL. *Default value is 0.0* (just above the chart elements).

[Optional] Let you specify horizontal and vertical offsets from the specified location. Here is the syntax, which uses a: delimiter: reserved:<horizontal\_offset>:<vertical\_offset>. If specified, you can include an empty "value in the chm parameter string for <*opt\_z\_order*>. Examples: o,FF9900,0,4,12,,**:10** o,FF9900,0,4,12.0,,**:-10:20** o,FF9900,0,4,12,1,**::20**

- *reserved* Leave blank.
- <horizontal\_offset> A positive or negative number specifying the horizontal offset, in pixels. Optional; leave blank if not used.
- <vertical\_offset> A positive or negative number specifying the vertical offset, in pixels. Optional; leave blank if not used.

#### **<***opt\_offset***>**

#### **Examples**

If two or more markers occupy the same point, the markers are drawn in the order in which they appear in the chm parameter. Here, the circle is the first marker specified with chm, so it is drawn first. The diamond

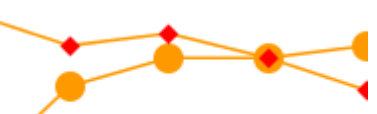

is specified and drawn second, which results in it being drawn on top of the circle.

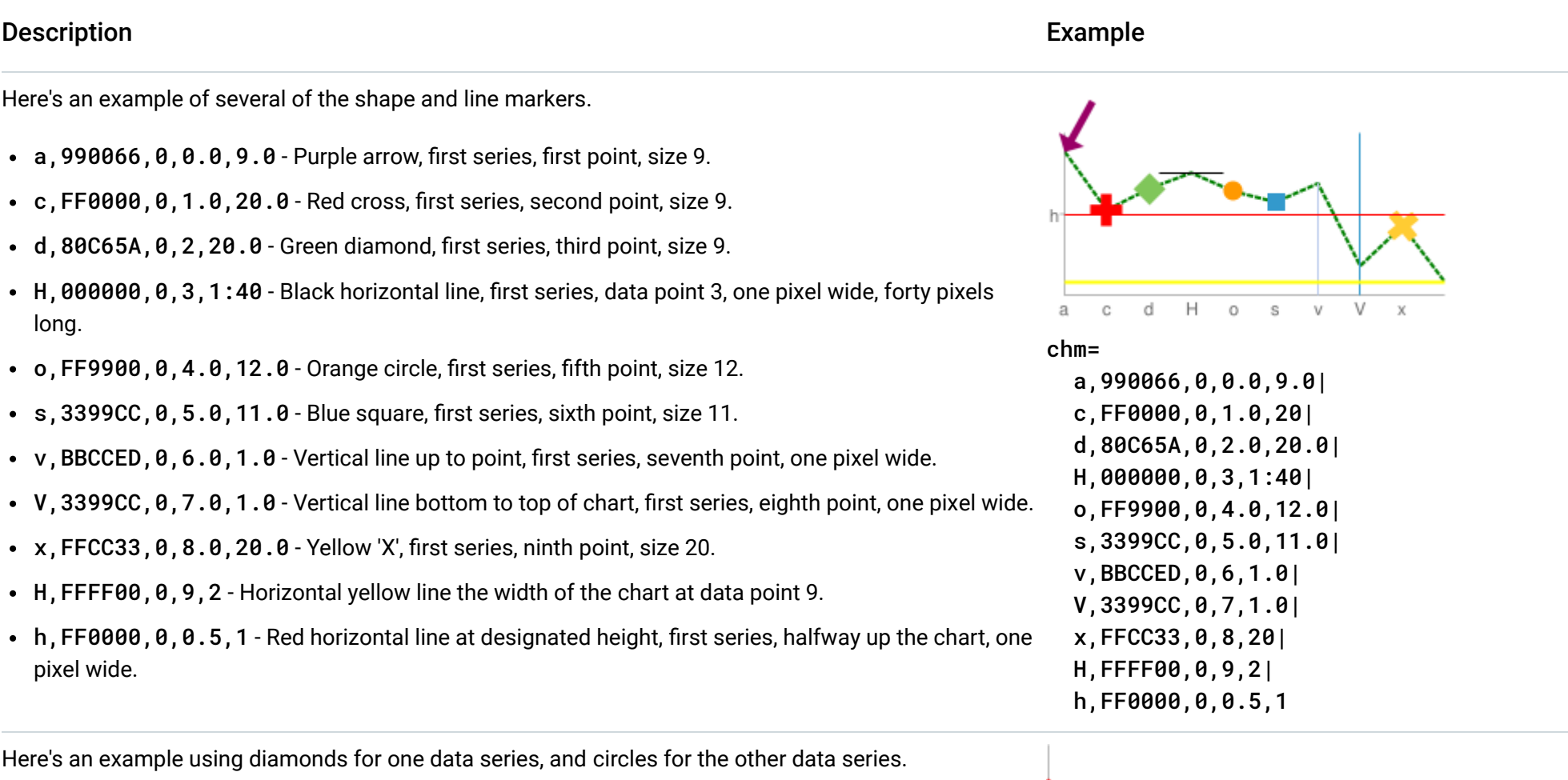

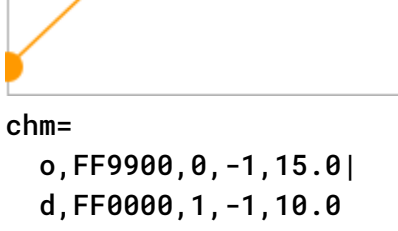

Here's a line chart with a marker on every second data point (-2 means every other point).

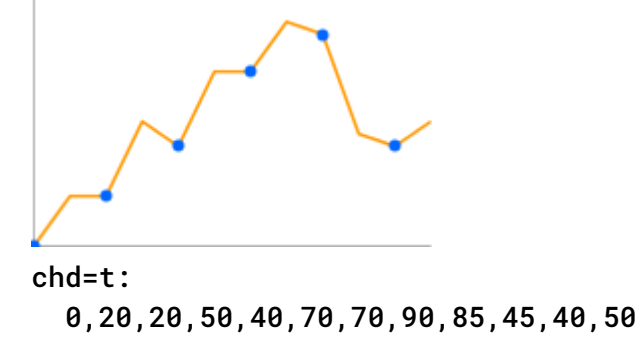

Here's a line chart with twice as many markers as data points (-0.5 means every half point).

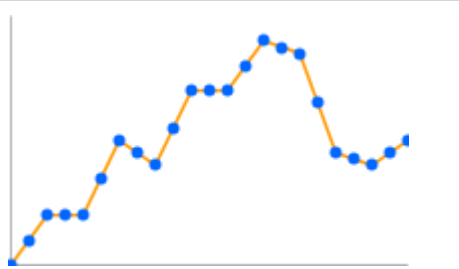

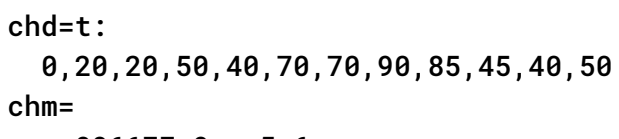

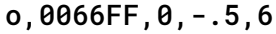

This example shows how to use h and v markers to create grid lines with custom colors and thickness. The z-order value (the last value) is set to -1 so that the grid lines are drawn beneath the data line.

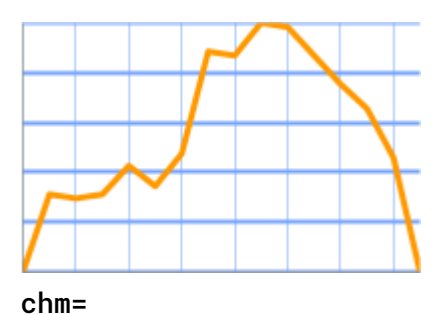

 h,76A4FB,0,0:1:.2,2,-1| V,76A4FB,0,::2,0.5,-1

This example adds an arrow and text marker to the chart using exact coordinates. The first D marker is the trace line under the bars. The second marker is the arrow, and the third marker is the arrow text.

v - Vertical lines to the chart

This chart adds vertical fill lines to a line chart:

A horizontal line fixed to a specific data point (H) can be useful for showing relative values, or emphasizing the height of a data value on a chart.

• : : . 5 - Range specifier: from start to end, every 0.5 points.

2 - Thickness 2 pixels.

• FF0000 - Red lines

• 0 - Series index

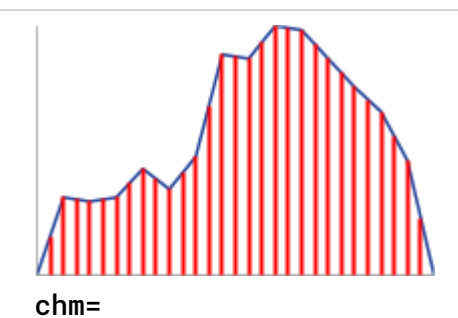

v,FF0000,0,::.5,2

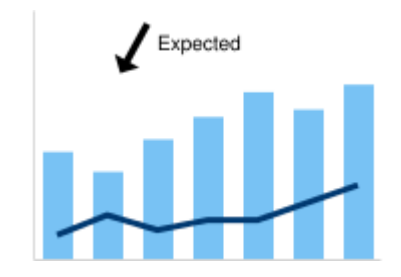

chm= D,003971,1,0,3| @a,000000,0,.25:.75,7| @tExpected,000000,0,.35:.85,10

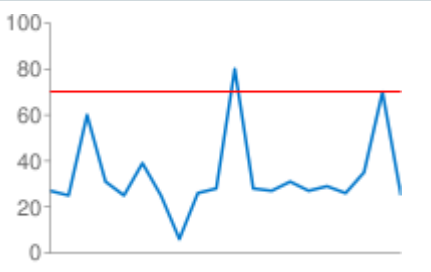

chm=H,FF0000,0,18,1

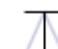

- E,000000,0,6,1:20 Black error bar with 1 pixel wide lines, top and bottom bars 20 pixels long. The bottom is anchored to series 0 point 8, the top is anchored to series 1 point 8.
- H, 990066, 1, 2, 5:50 Purple, horizontal line five pixels wide, fifty pixels long centered on data point 2.
- V,3399CC,0,8,3:50- Blue, vertical line 3 pixels wide, fty pixels long, centered on data point 8.

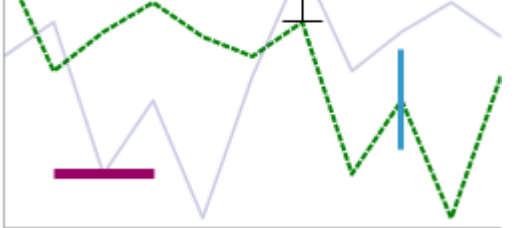

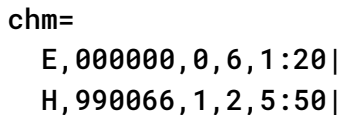

V,3399CC,0,8,3:50

Back to top (#top)

## Text and Data Value Markers chm [Bar, Line, Radar, Scatter]

You can label specific points on your chart with custom text, or with formatted versions of the data at that point.

You can combine any chm markers using a pipe character ( | ) to separate the chm parameter sets.

**A note on string values:** Only URL-safe characters are permitted in label strings. To be safe, you should URL-encode any strings containing characters not in the character set 0-9a-zA-Z. You can find a URL encoder in the Google Visualization Documentation [\(https://developers.google.com/chart/interactive/docs/querylanguage?hl=es#plainText\).](https://developers.google.com/chart/interactive/docs/querylanguage?hl=es#plainText)

#### **Syntax**

- t<text> A simple text marker. Specify the character 't' followed by custom URL-encoded text.
- $\star$ To escape commas in text markers, precede the comma by a \ mark.

Example: tHello\, +World!

Specify one set of the following parameters for each series that should be marked. To mark multiple series, create additional parameter sets, delimited by a pipe character. You do not need to mark up all series. If you do not assign markers to a data series, it will not get any markers.

#### *<marker\_type>*

The type of marker to use. You can choose from the following types:

- f<text> A flag containing text. Specify the character 'f', followed by custom URL-encoded text.
- $\star$

To escape commas in text markers, precede the comma by a \ mark.

Example: fHello\, +World!

- A<text> An annotation marker. This is similar to a flag marker, but markers will coordinate their position so that they do not overlap. The only valid format for <*opt\_which\_points*> is *n.d*, to signify the index of a point in the series.
- N<formatting\_string> [The value of the data at this point, with optional formatting. If you do not use the](https://developers.google.com/chart/image/docs/data_formats?hl=es#data_scaling) chds (https://developers.google.com/chart/image/docs/data\_formats?hl=es#data\_scaling) parameter (custom scaling) it gives the exact encoded value; if you do use that parameter *with any format type* the value will be scaled to the range that you specify. See an example of chds [with numeric markers below. With this marker type in a stacked bar chart](https://developers.google.com/chart/image/docs/gallery/bar_charts?hl=es) (https://developers.google.com/chart/image/docs/gallery/bar\_charts?hl=es), if you specify -1 for <*series\_index*> you will get a marker that shows the sum of all values in this stacked bar. The formatting string syntax is as follows:

 <preceding\_text>\*<number\_type><decimal\_places>zs<<sup>x</sup> or <sup>y</sup>>\*<following\_text>. All of these elements are optional. Here is the meaning of each element:

• *<preceding\_text>* - Text to precede each value.

 $\circ$   $\bullet$ 

- \*...\* An optional block wrapped in literal asterisks, in which you can specify formatting details for numbers. The following values are supported, and are all optional:
	- <number\_type> The number format, for numeric values. Choose one of the following:
		- f [*Default*] Floating point format. Consider specifying precision as well with the <*decimal\_places*> value.
		- p Percentage format. A % sign is appended automatically. **Note:** When using this format, data values from  $0.0 - 1.0$  map to  $0 - 100$ % (for example, 0.43 will be shown as 43%).
		- e Scientific notation format.
		- $c < CUR$  Format the number in the currency specified, with the appropriate currency marker. Replace  $\langle CUR \rangle$ with a three-letter currency code. Example: cEUR for Euros. You can find a list of codes on the ISO web site  [\(http://www.iso.org/iso/home/store/catalogue\\_tc/catalogue\\_detail.htm?csnumber=46121\)](http://www.iso.org/iso/home/store/catalogue_tc/catalogue_detail.htm?csnumber=46121), although not all symbols are supported.

#### chm=

 <marker\_type>,<color>,<series\_index>,<opt\_which\_points>,<size>,<opt\_z\_order>,<opt\_placement> |...| <marker\_type>,<color>,<series\_index>,<opt\_which\_points>,<size>,<opt\_z\_order>,<opt\_placement>

- <decimal\_places> An integer specifying how many decimal places to show. The value is rounded (not truncated) to this length. *Default is 2.*
- z Display trailing zeros. *Default is no*.
- s Display group separators. *Default is no*.
- x or y -Display the data from the x- or y-coordinate, as specified. The meaning of x data varies by chart type: experiment with your chart to determine what it means. *Default is 'y'*.
- <following\_text> Text to follow each value.

#### **<***color***>**

[The zero-based index of the data series on which to draw the markers. If this is a stacked bar chart](https://developers.google.com/chart/image/docs/gallery/bar_charts?hl=es) (https://developers.google.com/chart/image/docs/gallery/bar\_charts?hl=es) and the marker type is N (data point values), you can specify -1 to create a summed value marker for each stack of bars. See below for an example.

- n.d Which data point to draw the marker on, where *n.d* is the zero-based index in the series. If you specify a non-integer value, then the fraction indicates a calculated intermediate point. For example, 3.5 means halfway between point 3 and point 4.
- -1 Draw a marker on all data points. You can also leave this parameter empty to draw on all data points.
- -n Draw a marker on every *n*-th data point.
- start:end:n Draw a marker on every *n*-th data point in a range, from *start* to *end* index values, inclusive. All parameters are optional (may be absent), so 3::1 would be from the fourth element to the last, step 1, and omitting this parameter entirely would default to *first:last:*1. All values can be floating point numbers. *start* and end can be negative, to count backward from the last value. If both *start* and *end* are negative, be sure that they are listed in increasing value (for example, -6:-1:1). If the *n* step value is less than 1, it will calculate additional data points by interpolating the data values given. *Default values are* first:last:1
- x: y [Not supported for N-type markers] Draw a marker at a specific x/y point on the chart. This point does not have to be on a line. Add the at character  $(\omega)$  before the marker type to use this option. Specify the coordinates as floating point values, where 0:0 is the bottom left corner of the chart, 0.5:0.5 is the center of the chart, and 1:1 is the top right corner of the chart. For example, to add a red, 15-pixel diamond to the center of a chart, use @d, FF0000, 0, 0.5:0.5, 15.

[The color of the markers for this set, in RRGGBB hexadecimal format](https://developers.google.com/chart/image/docs/chart_params?hl=es#gcharts_rgb) (https://developers.google.com/chart/image/docs/chart\_params?hl=es#gcharts\_rgb).

#### **<***series\_index***>**

#### **<***opt\_which\_points***>**

[*Optional*] Which point(s) to draw markers on. *Default is all markers.* Use one of the following values:

[Optional] The layer on which to draw the marker, compared to other markers and all other chart elements. This is a floating point number from -1.0 to 1.0, inclusive, where -1.0 is the bottom and 1.0 is the top. Chart elements (lines and bars) are just lower than zero. If two markers have the same value, they are drawn in the order given by the URL. Default value is 0.0 (just above the chart elements).

#### **<***size***>**

The size of the marker in pixels. If this is a scatter chart with a third data series (used to specify point sizes), this value will be scaled by the data range. So if the data range is 0—100 and <*size*> is 30, a data value of 100 would be 30 pixels wide, a data value of 50 would be 15 pixels wide, and so on.

#### **<***opt\_z\_order***>**

#### **<***opt\_placement***>**

[*Optional*] Additional placement details describing where to put this marker, in relation to the data point. You can specify horizontal and/or vertical relative positioning, as well as offsets. Placement syntax is a string with : delimiters as shown here. All elements are optional: <horizontal\_and\_vertical\_justification>:<horizontal\_offset>:<vertical\_offset>. If specified, you can include an empty ,, value in the chm parameter string for <*opt\_z\_order*>. Examples: N,000000,0,1,10,,b and N,000000,0,1,10,,lv and N,000000,0,1,10,,r::10.

*horizontal\_and\_vertical\_justication*

The anchor point of the marker. This behaves opposite to justification, so a left anchor actually puts the marker to the *right* of the data point. You can choose a horizontal and/or vertical justifier from the following list:

- **Horizontal placement**: 'l', 'h', or 'r' Left, center, or right-anchored, horizontally. *Default is 'l'.*
- **Vertical placement**: 'b', 'v', 't' Bottom, middle, or top-anchored, vertically. *Default is 'b'.*
- **Bar-relative placement [***Bar charts only]*: 's', 'c', 'e' Base, center, or top of a bar. For stacked charts, this is relative to the section of the bar for each series, not for the whole bar. If the series index given is -1 (stack total) it is in relation to the whole bar. This can be combined with vertical placement values: for example, 'be' or 'vs'. *Default value is 'e'.*

The first chart ( $N*p8*$ ) specifies a data value marker, with values shown as a percentage, rounded to zero decimal places, in black, on all values, in 11-point text. Note that the data values are all between 0.0 and 1.0, which, in percentage format, are moved up two decimal places.

The second chart (N\*cEUR1\*) shows the same values formatted as Euro values, one decimal place, in black, on all values, in 11-point text. chm=

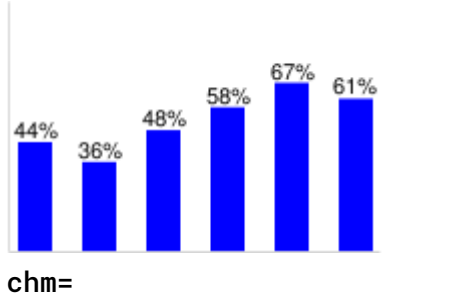

#### *horizontal\_offset*

A horizontal offset for this marker, in pixels. *Default is 0.*

#### *vertical\_offset*

This example shows a chart with simple-encoded values of 46, 39, 29, 30, 43, 41. Simple encoding range is  $0-61$ . The chds parameter defines a custom marker scale of  $0-1$ , so marker values are scaled to this range, but the bar heights are not affected (if this were text format data

A vertical offset for this marker, in pixels. *Non-bar chart default: 15; bar chart chart default: 2*.

#### Description Example

Here's an example of value labels on a bar chart.

$$
N*p0*, 000000, 0, -1, 11
$$
  
chd=t:  
0.4356, 0.3562, 0.4834, 0.575, 0.673, 0.6091

€48.3 €43.6

chm=

N\*cEUR1\*,000000,0,-1,11

 $100 80 - 0.75$ 0.67 60 40 20

You can use the chds parameter to scale the numeric value displayed. You can use chds for all data formats, including simple and extended encoding. This will not affect the bar size or the axis labels, but only the data marker value.

[\(https://developers.google.com/chart/image/docs/data\\_formats?hl=es#data\\_scaling\),](https://developers.google.com/chart/image/docs/data_formats?hl=es#data_scaling) the bars would be scaled as well).

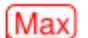

chd=s:underp chm=N,000000,0,-1,11 chds=0,1

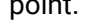

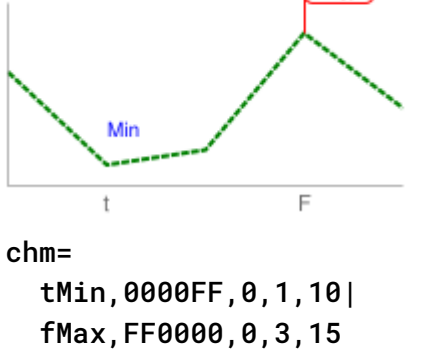

This example shows a stacked chart with values for individual series, plus the series total. To show the stacked series values, we must use the 'c' positioning option; if we did not, the top bar value would overlap the sum value at the top of each bar.

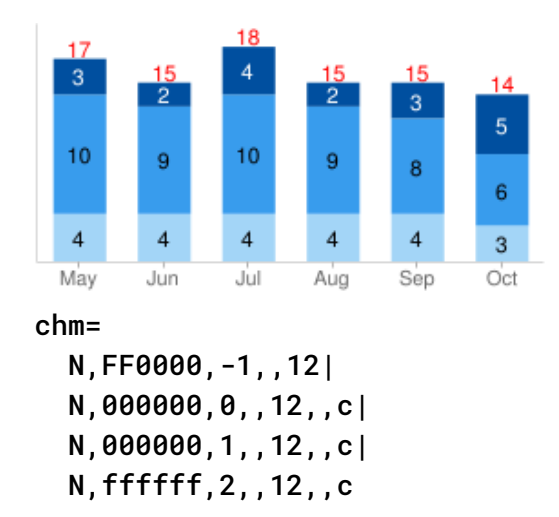

100 Some more demonstrations of how vertical and horizontal placement work. This example demonstrates various combinations of anchor values for bar charts (which use s, c,and e for vertical placement). Note how a right anchor moves a marker left, and a top anchor moves a marker down, and vice-versa. The red dots show the base, center, and top of each bar. The number is the data value, fixed using different anchor values for each bar.

> 2 chm= N,000000,0,0,10,,rs N,000000,0,1,10,,ls N,000000,0,2,10,,c N,000000,0,3,10,,e N,000000,0,4,10,,e::15 N,000000,0,5,10,,e::-12

 $\mathbf{1}$ 

з

4

5

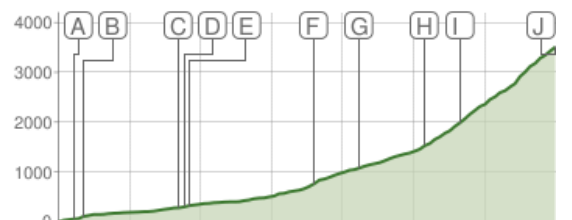

Specify one set of the following parameters for each band to draw. To draw multiple bands, create additional parameter sets, delimited by a pipe character. Ranges are drawn in the order specified, so the last range drawn will be drawn on top of previous ranges.

chm=B,C5D4B5BB,0,0,0

 AA,666666,0,3,15 AB,666666,0,5,15 AC,666666,0,24,15 AD,666666,0,25,15 AE,666666,0,26,15 AF,666666,0,51,15 AG,666666,0,60,15 AH,666666,0,73,15 AI,666666,0,80,15 AJ,666666,0,99,15

 $1000 \frac{1}{\text{Luo}}$ 90 800  $700$ 60 50  $10$  $3($ 

Annotation markers automatically adjust the label position so that they don't overlap. The first chm value is for the line fill, the following values are all annotation markers.

Another annotation marker example demonstrating city altitudes in Switzerland.

## <span id="page-30-0"></span>Range Markers chm [Bar, Candlestick, Line, Radar, Scatter]

You can color horizontal or vertical bands of background fill to highlight specific areas of a chart.

You can combine any chm markers using a pipe character (  $\vert$  ) to separate the chm parameter sets.

#### **Syntax**

#### chm=

<direction>,<color>,0,<start\_point>,<end\_point>

#### *<direction>*

Specifies horizontal or vertical shading. Use r for a horizontal range and R for a vertical range.

#### **<***color***>**

The range color as an RRGGBB format hexadecimal number  [\(https://developers.google.com/chart/image/docs/chart\\_params?hl=es#gcharts\\_rgb\)](https://developers.google.com/chart/image/docs/chart_params?hl=es#gcharts_rgb).

#### **0**

*Reserved — must be zero.*

#### **<***start\_point***>**

The start position of the range.

- For **horizontal** range markers, this is a position on the y-axis, where 0.00 is the bottom of the chart, and 1.00 is the top of the chart.
- For vertical range markers, this is a position on the x-axis, where 0.00 is the left of the chart, and 1.00 is the right of the chart.

#### **<***end\_point***>**

The end position of the range.

- For **horizontal** range markers, this is a position on the y-axis, where 0.00 is the bottom of the chart, and 1.00 is the top of the chart.
- For vertical range markers, this is a position on the x-axis, where 0.00 is the left of the chart, and 1.00 is the right of the chart.

Markers are drawn in the order specified. In this example, you can see that the vertical red marker was drawn before the pale blue horizontal marker.

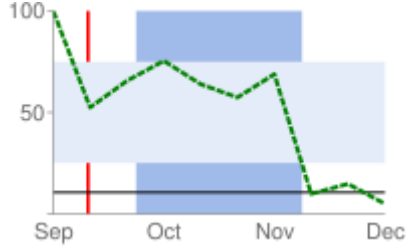

#### **Examples**

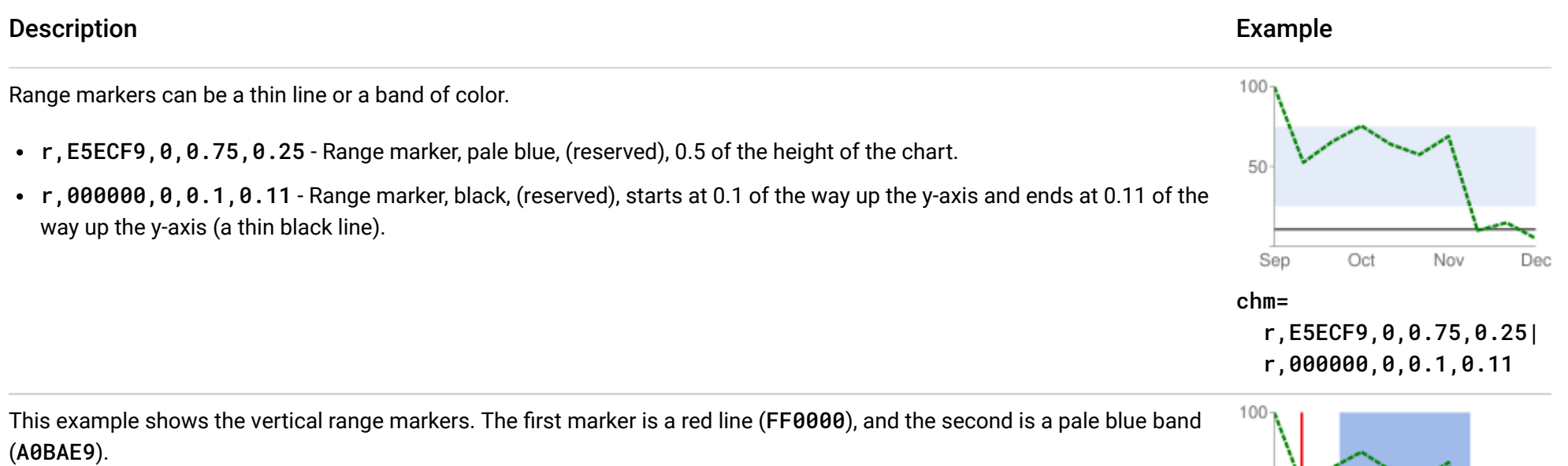

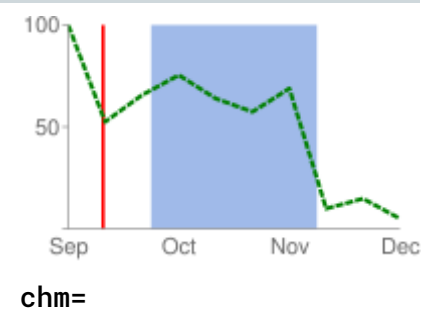

 R,FF0000,0,0.1,0.11| R,A0BAE9,0,0.75,0.25

chm=

 R,FF0000,0,0.1,0.11| R,A0BAE9,0,0.75,0.25| r,E5ECF9,0,0.75,0.25| r,000000,0,0.1,0.11

 |...| <direction>,<color>,0,<start\_point>,<end\_point> Here's an example of a line chart that uses range markers to draw faint horizontal lines across the chart at the zero line, midpoint line, and top.

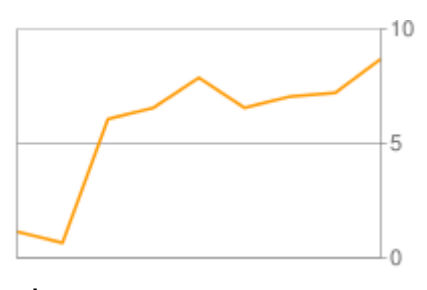

chm= r,000000,0,0.499,0. 501| r,000000,0,0.998,1.0| r,000000,0,0.0,0.002

 $\circ$ 

Back to top (#top)

## Line Markers chm=D [Bar, Candlestick, Line, Radar, Scatter]

[You can add a line that traces data in your chart. Most often, this is used in compound charts](https://developers.google.com/chart/image/docs/gallery/compound_charts?hl=es) (https://developers.google.com/chart/image/docs/gallery/compound\_charts?hl=es).

The index of the data series used to draw the line. The data series index is 0 for the first data series, 1 for the second data series, and so on.

To add multiple lines (or combine this with any other chm markers), separate the chm parameter sets using a pipe ( | ) delimiter. You cannot make a dashed line marker with this parameter.

#### **Syntax**

#### **D**

Indicates that this is a line marker.

#### **<***color***>**

The color of the line, in RRGGBB hexadecimal format [\(https://developers.google.com/chart/image/docs/chart\\_params?hl=es#gcharts\\_rgb\)](https://developers.google.com/chart/image/docs/chart_params?hl=es#gcharts_rgb).

- $\cdot$  8 Use all the points in the series.
- start: end Use a specific range of points in the series, from the start to end, inclusive (zero-based index). You can also use floating point values to specify intermediate points, or leave *start* or *end* blank to indicate the first or last data point, respectively. *start* and *end* can be negative, as a reverse index from the last value. If both *start* and *end* are negative, be sure to write them in increasing value (for example, -6:-1).

#### **<***series\_index***>**

[Optional] The layer on which to draw the marker, compared to other markers and all other chart elements. This is a floating point number from -1.0 to 1.0, inclusive, where -1.0 is the bottom and 1.0 is the top. Chart elements (lines and bars) are just lower than zero. If two markers have the same value, they are drawn in the order given by the URL. *Default value is 0.0* (just above the chart elements).

#### **<***which\_points***>**

Which points in a series to use to draw the line. Use one of the following values:

#### **<***opt\_z\_order***>**

**Examples**

#### chm=

D,<color>,<series\_index>,<which\_points>,<width>,<opt\_z\_order>

#### Description Example

This is an example of drawing a marker line on a bar chart. The z-order is set to 1, so the line is drawn on top of the bars. This example uses the same data for both the bars and the data line.

chm=D,0033FF,0,0,5,1 chd=s:1XQbnf4

This is the same bar chart, but with an additional data series just for the line. This is an example of a compound chart. Compound charts are drawn by adding additional data series to the chd parameter, plus a value to chd telling the chart to "ignore" the additional data series.

[You can specify a custom function to run over chart data using muParser function syntax](http://muparser.sourceforge.net/mup_features.html#idDef3) (http://muparser.sourceforge.net/mup\_features.html#idDef3). The data used in the function can come from one of two sources:

- A data series from chd The data is pulled from the specified series in chd.
- A range of values declared in the chfd parameter itself You declare a start, stop, and step value for an arbitrary data range.

See *Compound Charts* [\(https://developers.google.com/chart/image/docs/gallery/compound\\_charts?hl=es\)](https://developers.google.com/chart/image/docs/gallery/compound_charts?hl=es) for more information.

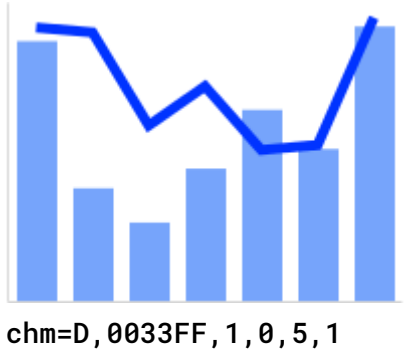

chd=s1:1XQbnf4,43ksfg6

Back to top (#top)

## Data Functions chfd [All chd charts]

The variables and data to plot. The data can be from a range that you define, or from one of the chd data series. You can specify multiple variables for each function, using a; (semicolon) delimiter for multiple variables. Note that if you define multiple variables for a single function, and these variables have a different number of points, the function will stop when it reaches the first endpoint. For example, if a function defines both  $x=1-5$  step 1 and  $y=1-10$  step 1, the function will end when it reaches the fifth point. <variable\_name>,<input\_series\_index>

It is important to note that in all cases you must assign the output to an existing series in chd; that series will be overwritten by the function output. The chart is rendered only after all functions have been processes, so if you assign multiple functions to output to the same data series, the functions will be run in the order given, but only the output of the final function will be plotted on the chart. Note that you can chain functions, so that one function can take as input a series that was output by a previous function.

To assign colors or chm markers to a function line, assign the colors or markers to the function's series index. Note that markers are placed according to the data after it has been manipulated by the function.

#### **Syntax**

```
<output_series_index>
```
Zero-based index of a data series in chd to which the function output will be written. Any existing data will be completely overwritten

 $\circ$   $\bullet$ 

by the function output. If a series is not being used as input for a function, best practice is to assign a single dummy value to that series.

#### **<***function\_data***>**

**OR**

<variable\_name>,<start>,<end>,<step>

• variable\_name - An arbitrary string name for the variable. Use this in the function defined by *function\_string*.

```
chfd=
  <output_series_index>,<function_data>,<function_string>
     |...|
   <output_series_index>,<function_data>,<function_string>
```
- *input\_series\_index* The index of a chd data series to use as input data.
- *start* The numeric start value of a range.
- *end* The numeric end value of a range.
- *step* The numeric step value from *start* to *end*. Can be positive or negative, but cannot be zero.

**Examples:** x, 0, 100, 1 declares a variable named x with values 0, 1, 2, ... 100. x, 0, 100, 1; r, 0, 3.1, .1 declares the same x variable plus a variable named r with values 0, 0.1, 0.2, ..., 3.0, 3.1.  $x$ , 0 declares a variable named x that uses the data from the first chd series. These variables will be used by *function\_string*. They will not be plotted on the graph unless you specify them in *function\_string*. The smaller the step, the smoother your graph.

Your function, written in the muParser syntax [\(http://muparser.sourceforge.net/mup\\_features.html#idDef3\)](http://muparser.sourceforge.net/mup_features.html#idDef3). The function is applied to the variables and data specified in *variable\_data*. You can only reference the variables declared in this local function set, not in another piped set of chfd parameters. Summary muParser functions are not supported (min, max sum, avg). **IMPORTANT:** Remember to use %2B instead of + in your functions!

#### **<***function\_string***>**

#### **Examples**

#### Description

A simple sine wave. Some things to notice:

- chd=t:-1 We use a dummy variable for the chart data, because our data is declared in the chfd parameter.
- chco=FF0000 Red is specified for the first series. Even though we don't use the data from chd, the corresponding color for that series will be used for tha
- chfd=0, x, 0, 11, 0.1, sin(x) \*50%2B50 We declare one variable, called x, with values 0-11, incremented by 0.1. It is assigned to the first series, which

This line uses data from the chd parameter.

A mix of function and non-function lines.

Notice how the colors are specified by the series color parameter chco.

Notice the placement of markers on the function output; the data points are calculated from *start*, *end*, and *step*, so if your range is 0-11 step 0.1, point 0 is 0, point 0 is 0, point

To define a function in two dimensions, use an lxy chart, assign two dummy series, and assign a function to each.

- $\cdot$  0, x, 0, 10, 0.1, sin(x)  $*50\frac{2B50}{-}$  Series 0 (the x-axis values) has a variable named x, with values from 0-10, step 0.1, and a function sin(x) $*50 + 50$
- $0, y, 0, 10, 0.1$ ,  $\sin(y) * 50$ %2B50 Series 0 (the y-axis values) has a variable named y, with values from 0-10, step 0.1, and a function sin(x)\*50 + 50

The chfd parameter can really let you express your creativity.

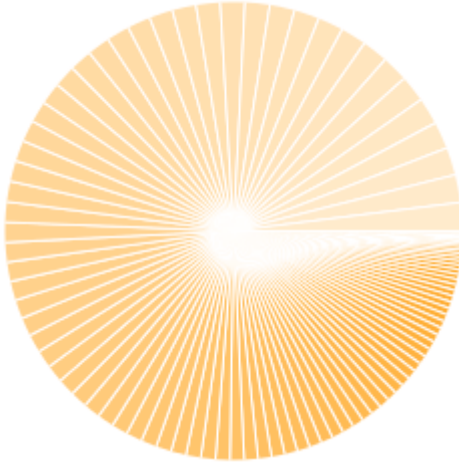

 [\(https://developers.google.com/chart/image/docs/chart\\_playground?url=http%3A%2F%2Fchart.googleapis.com%2Fc](https://developers.google.com/chart/image/docs/chart_playground?url=http%3A%2F%2Fchart.googleapis.com%2Fchart%3Fcht%3Dp%26chd%3Dt%3A0%7C0%26chs%3D450x450%26chfd%3D0%2Cx%2C0%2C100%2C1%2Cx%7C1%2Cy%2C0%2C100%2C1%2C1.5%2Ay&hl=es) (https://developers.google.com/chart/image/docs/chart\_playground?

[url=http%3A%2F%2Fchart.googleapis.com%2Fchart%3Fcht%3Dr%26chco%3D000000%26chd%3Dt%3A0%7C0%7C0%7C0%7C0%7C0%7C0%7C0%7C0%26chs%](https://developers.google.com/chart/image/docs/chart_playground?url=http%3A%2F%2Fchart.googleapis.com%2Fchart%3Fcht%3Dr%26chco%3D000000%26chd%3Dt%3A0%7C0%7C0%7C0%7C0%7C0%7C0%7C0%7C0%26chs%3D450x450%26chfd%3D0%2Cx%2C0%2C100%2C1%2Cx%7C1%2Cy%2C0%2C100%2C1%2C1.5%2Ay%7C2%2Cz%2C0%2C100%2C1%2C2%2Az%7C3%2Cz%2C0%2C100%2C1%2C3%2Az%7C4%2Cz%2C0%2C100%2C1%2C4%2Az%7C5%2Cz%2C0%2C100%2C1%2C5%2Az%7C6%2Cz%2C0%2C100%2C1%2C5.9%2Az%7C7%2Cz%2C0%2C100%2C1%2C7%2Az%7C8%2Cz%2C0%2C100%2C1%2C8%2Az%26chm%3Db%2C000000%2C0%2C1%2C0%7Cb%2C333333%2C1%2C2%2C0%7Cb%2C555555%2C2%2C3%2C0%7Cb%2C777777%2C3%2C4%2C0%7Cb%2C999999%2C4%2C5%2C0%7Cb%2CBBBBBB%2C5%2C6%2C0%7Cb%2CDDDDDD%2C6%2C7%2C0%7Cb%2CFFFFFF%2C7%2C8%2C0%7Co%2C000000%2C8%2C%2C7&hl=es)

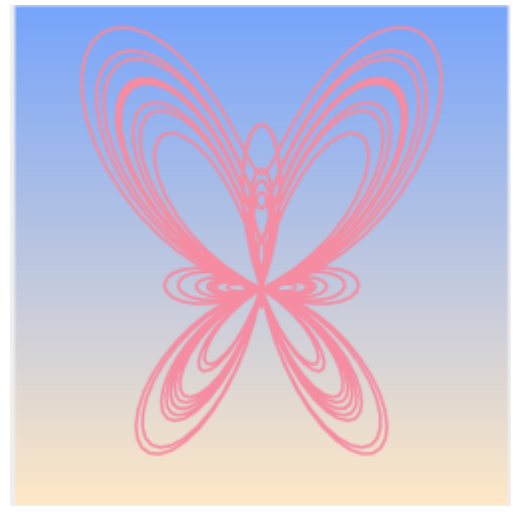

 [\(https://developers.google.com/chart/image/docs/chart\\_playground?url=http%3A%2F%2Fchart.googleapis.com%2Fc](https://developers.google.com/chart/image/docs/chart_playground?url=http%3A%2F%2Fchart.googleapis.com%2Fchart%3Fcht%3Dlxy%26chd%3Dt%3A0%7C0%26chco%3DF58CA2%26chds%3D-100%2C100%2C-75%2C75%26chs%3D450x450%26chfd%3D0%2Ct%2C0%2C100%2C.05%2Csin%28t%29%2A%28exp%28cos%28t%29%29-2.0%2Acos%284.0%2At%29-sin%28t%2F12.0%29%5E5%29%2A20%7C1%2Ct%2C0%2C100%2C.05%2Ccos%28t%29%2A%28exp%28cos%28t%29%29-2.0%2Acos%284.0%2At%29-sin%28t%2F12.0%29%5E5.0%29%2A20-10%26chf%3Dc%2Clg%2C90%2CFFE7C6%2C0%2C76A4FB%2C1%7Cbg%2Cs%2CEFEFEF%26chxt%3Dx%2Cy%26chxs%3D0%2C000000%2C0%2C0%2C_%7C1%2C000000%2C0%2C0%2C_&hl=es)

[\(https://developers.google.com/chart/image/docs/chart\\_playground?url=http%3A%2F%2Fchart.googleapis.com%2Fchart%3Fcht%3Dlxy%26chs%3D450x450](https://developers.google.com/chart/image/docs/chart_playground?url=http%3A%2F%2Fchart.googleapis.com%2Fchart%3Fcht%3Dlxy%26chs%3D450x450%26chd%3Dt%3A0%7C0%7C0%26chxs%3D0%2Cff0000%2C12%2C0%2Clt%7C1%2C0000ff%2C10%2C1%2Clt%26chfd%3D0%2Cx%2C0%2C360%2C1.9%2Csin%25284%2Ax%2529%2A40%252b50%7C1%2Cy%2C0%2C360%2C1.9%2Ccos%25286%2Ay%2529%2A40%252b50%26chf%3Dc%2Clg%2C90%2CFFFF00%2C0%2CFF9933%2C1%26chco%3D006699&hl=es) (https://developers.google.com/chart/image/docs/chart\_playground?url=http%3A%2F%2Fchart.googleapis.com%2Fchart%3Fcht%3Dlxy%26chs%3D450x450

*Try clicking these images to open and play with them in the chart playground; you'll get hooked!*

## Back to top (#top)

All rights reserved. Java is a registered trademark of Oracle and/or its affiliates.

*Última actualización: Febrero 23, 2017.*